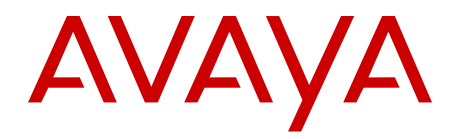

# **Release Notes — Release 6.3 Avaya Ethernet Routing Switch 5000 Series**

6.3 NN47200-400, 07.02 November 2012 All Rights Reserved.

#### **Notice**

While reasonable efforts have been made to ensure that the information in this document is complete and accurate at the time of printing, Avaya assumes no liability for any errors. Avaya reserves the right to make changes and corrections to the information in this document without the obligation to notify any person or organization of such changes.

#### **Documentation disclaimer**

Avaya shall not be responsible for any modifications, additions, or deletions to the original published version of this documentation unless such modifications, additions, or deletions were performed by Avaya. End User agree to indemnify and hold harmless Avaya, Avaya's agents, servants and employees against all claims, lawsuits, demands and judgments arising out of, or in connection with, subsequent modifications, additions or deletions to this documentation, to the extent made by End User.

#### **Link disclaimer**

Avaya is not responsible for the contents or reliability of any linked Web sites referenced within this site or documentation(s) provided by Avaya. Avaya is not responsible for the accuracy of any information, statement or content provided on these sites and does not necessarily endorse the products, services, or information described or offered within them. Avaya does not guarantee that these links will work all the time and has no control over the availability of the linked pages.

#### **Warranty**

Avaya provides a limited warranty on this product. Refer to your sales agreement to establish the terms of the limited warranty. In addition, Avaya's standard warranty language, as well as information regarding support for this product, while under warranty, is available to Avaya customers and other parties through the Avaya Support Web site: [http://www.avaya.com/support.](http://www.avaya.com/support) Please note that if you acquired the product from an authorized Avaya reseller outside of the United States and Canada, the warranty is provided to you by said Avaya reseller and not by Avaya.

#### **Licenses**

THE SOFTWARE LICENSE TERMS AVAILABLE ON THE AVAYA WEBSITE, [HTTP://SUPPORT.AVAYA.COM/LICENSEINFO/](http://www.avaya.com/support/LicenseInfo) ARE APPLICABLE TO ANYONE WHO DOWNLOADS, USES AND/OR INSTALLS AVAYA SOFTWARE, PURCHASED FROM AVAYA INC., ANY AVAYA AFFILIATE, OR AN AUTHORIZED AVAYA RESELLER (AS APPLICABLE) UNDER A COMMERCIAL AGREEMENT WITH AVAYA OR AN AUTHORIZED AVAYA RESELLER. UNLESS OTHERWISE AGREED TO BY AVAYA IN WRITING, AVAYA DOES NOT EXTEND THIS LICENSE IF THE SOFTWARE WAS OBTAINED FROM ANYONE OTHER THAN AVAYA, AN AVAYA AFFILIATE OR AN AVAYA AUTHORIZED RESELLER, AND AVAYA RESERVES THE RIGHT TO TAKE LEGAL ACTION AGAINST YOU AND ANYONE ELSE USING OR SELLING THE SOFTWARE WITHOUT A LICENSE. BY INSTALLING, DOWNLOADING OR USING THE SOFTWARE, OR AUTHORIZING OTHERS TO DO SO, YOU, ON BEHALF OF YOURSELF AND THE ENTITY FOR WHOM YOU ARE INSTALLING, DOWNLOADING OR USING THE SOFTWARE (HEREINAFTER REFERRED TO INTERCHANGEABLY AS "YOU" AND "END USER"), AGREE TO THESE TERMS AND CONDITIONS AND CREATE A BINDING CONTRACT BETWEEN YOU AND AVAYA INC. OR THE APPLICABLE AVAYA AFFILIATE ( "AVAYA").

#### **Copyright**

Except where expressly stated otherwise, no use should be made of materials on this site, the Documentation(s) and Product(s) provided by Avaya. All content on this site, the documentation(s) and the product(s) provided by Avaya including the selection, arrangement and design of the content is owned either by Avaya or its licensors and is

protected by copyright and other intellectual property laws including the sui generis rights relating to the protection of databases. You may not modify, copy, reproduce, republish, upload, post, transmit or distribute in any way any content, in whole or in part, including any code and software. Unauthorized reproduction, transmission, dissemination, storage, and or use without the express written consent of Avaya can be a criminal, as well as a civil, offense under the applicable law.

#### **Third-party components**

Certain software programs or portions thereof included in the Product may contain software distributed under third party agreements ("Third Party Components"), which may contain terms that expand or limit rights to use certain portions of the Product ("Third Party Terms"). Information regarding distributed Linux OS source code (for those Products that have distributed the Linux OS source code), and identifying the copyright holders of the Third Party Components and the Third Party Terms that apply to them is available on the Avaya Support Web site: [http://www.avaya.com/support/Copyright/.](http://www.avaya.com/support/Copyright/)

#### **Trademarks**

The trademarks, logos and service marks ("Marks") displayed in this site, the documentation(s) and product(s) provided by Avaya are the registered or unregistered Marks of Avaya, its affiliates, or other third parties. Users are not permitted to use such Marks without prior written consent from Avaya or such third party which may own the Mark. Nothing contained in this site, the documentation(s) and product(s) should be construed as granting, by implication, estoppel, or otherwise, any license or right in and to the Marks without the express written permission of Avaya or the applicable third party.

Avaya is a registered trademark of Avaya Inc.

All other trademarks are the property of their respective owners.

#### **Downloading documents**

For the most current versions of documentation, see the Avaya Support Web site:<http://www.avaya.com/support>

#### **Contact Avaya Support**

Avaya provides a telephone number for you to use to report problems or to ask questions about your product. The support telephone number is 1-800-242-2121 in the United States. For additional support telephone numbers, see the Avaya Web site: [http://www.avaya.com/](http://www.avaya.com/support) [support](http://www.avaya.com/support)

#### **Contents**

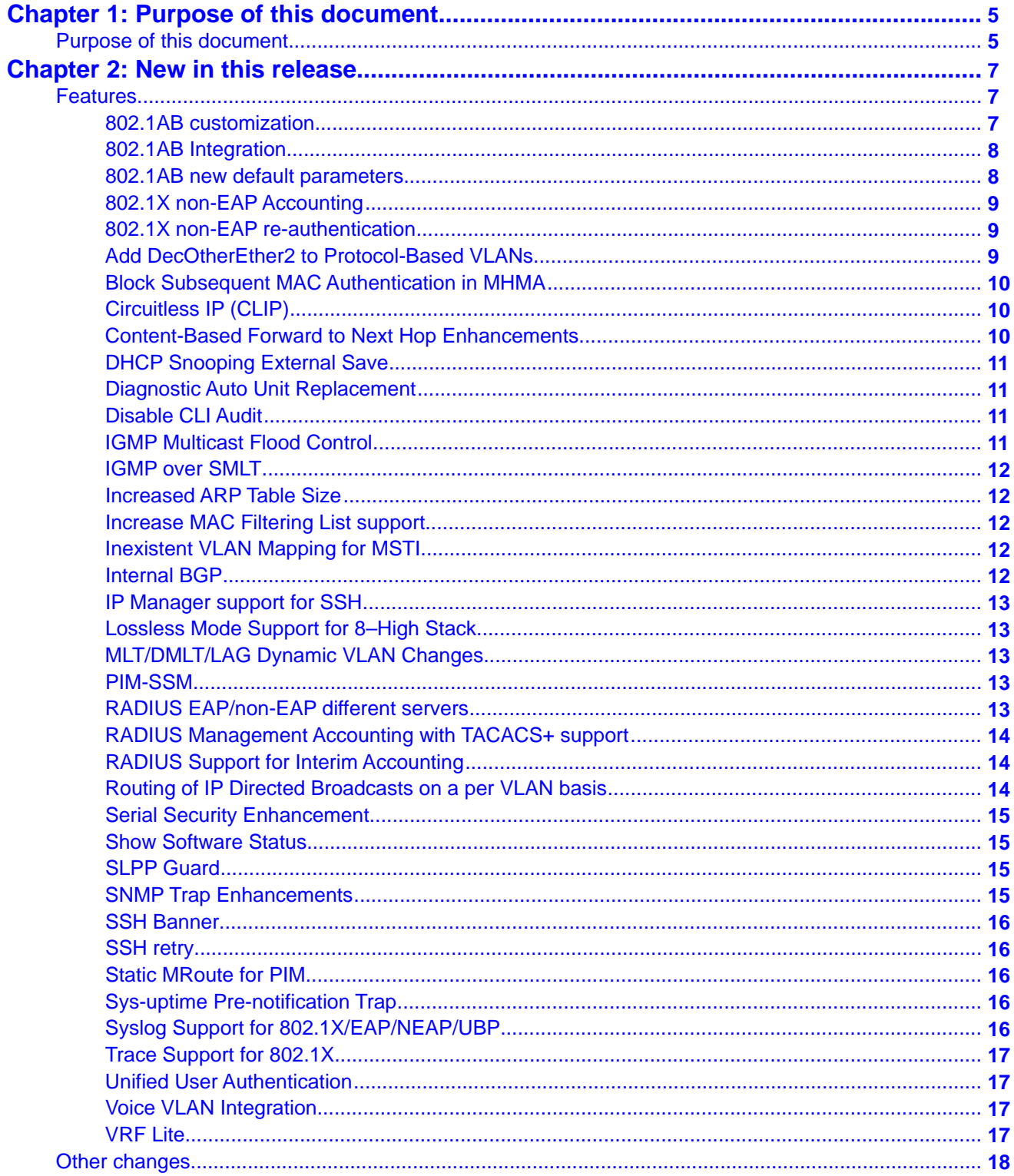

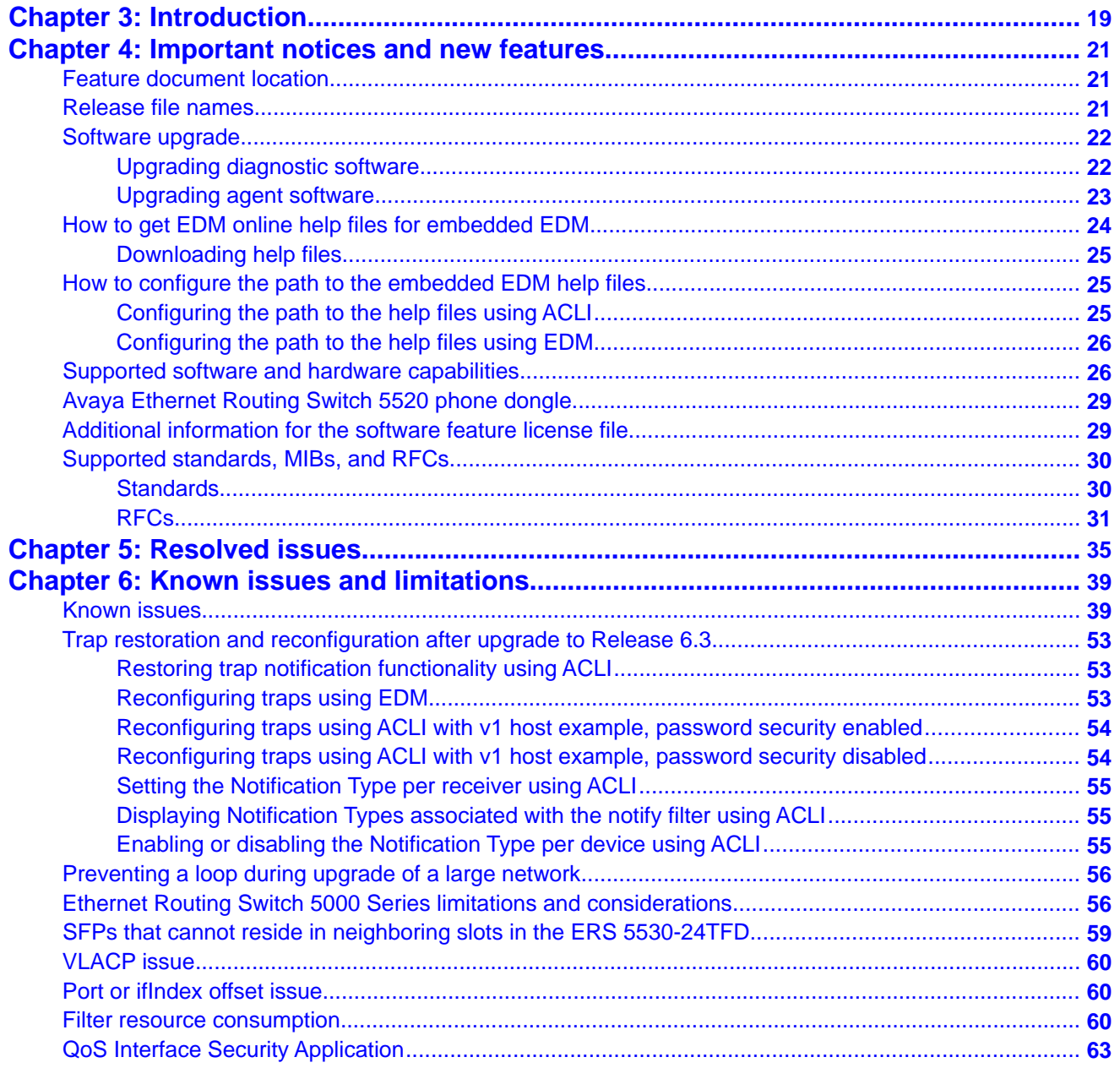

# <span id="page-4-0"></span>**Chapter 1: Purpose of this document**

## **Purpose of this document**

This document describes new features and important information about the latest release. Release notes include a list of known issues (including workarounds where appropriate) and a list of resolved issues. This document also describes known limitations and expected behaviors that may first appear to be issues.

Purpose of this document

# <span id="page-6-0"></span>**Chapter 2: New in this release**

The following sections detail what's new in Avaya Ethernet Routing Switch 5000 Series Release 6.3.

### **Features**

See the following sections for information about feature changes.

#### **802.1AB customization**

Release 6.3 supports a wider range of industry standard System TLVs and their respective configuration to provide maximum customer configuration support for IP Phones, FLARE, and other services.

802.1AB, Link Layer Discovery Protocol (LLDP) customization expands LLDP capabilities so that you can customize all of the LLDP advertisements and timers. The enhanced flexibility provided by the additional customization makes LLDP suitable for deployments where a variety of vendor equipment or deployment methods exist.

You can customize the following Type, Length, and Value (TLV) elements for your deployment needs:

- Standard System TLV's
- Port Description TLV
- System Name TLV
- System Description TLV
- System Capabilities TLV
- Management Address TLV
- VLAN Name TLV
- Port VLAN ID TLV
- Port and Protocol VLAN ID TLV
- MAC/PHY configuration/status TLV
- Power via MDI TLV
- <span id="page-7-0"></span>• Link Aggregation TLV
- Maximum Frame Size TLV
- LLDP MED Capabilities TLV
- Network Policy TLV
- Location Identification TLV
- Extended Power-via-MIDI TI V
- Inventory TLV

You can also configure the following LLDP timers:

- Reinitialization Delay
- Transmit Interval
- Transmit Delay
- Transmit Hold
- Fast Start
- SNMP Notification Interval

#### **802.1AB Integration**

With 802.1AB, Link Layer Discovery Protocol (LLDP) integration you can simplify the deployment of Avaya voice solutions with Avaya data products because 802.1AB integration supports a set of Avaya-specific TLVs that you can use to provision and report about parameters that support Avaya IP telephones. When you use the 802.1AB integration TLVs, you achieve a more rapid deployment of voice solutions and you can also view information from the data network about the services the voice solutions use. 802.1AB integration also works with Avaya Energy Saver to maximize off-peak power savings for network and voice services without impact to service.

You can configure the switch to transmit the following optional proprietary Avaya TLVs that are used to provision Avaya IP handsets:

- PoE Conservation Level Request TLV
- Call Server TLV
- File Server TLV
- 802.1Q Framing TLV

#### **802.1AB new default parameters**

Beginning with Release 6.3, you can improve Voice and Video over IP function as some of the LLDP parameters are enabled by default. You can connect LLDP enabled IP handsets to the

<span id="page-8-0"></span>switch and start deployment without additional configuration. The following per-interface LLDP parameters are enabled by default:

- lldp config-notification
- lldp status txAndRx config-notification
- lldp tx-tlv local-mgmt-addr port-desc sys-desc sysname
- lldp tx-tlv dot3 mdi-power-support
- lldp tx-tlv med extendedPSE inventory location med-capabilities network-policy
- lldp med-network-policies voice dscp 46 priority 6

#### **802.1X non-EAP Accounting**

Accounting support is extended to generate accounting messages and interim updates for non-EAP (NEAP) clients. If you configure different servers for EAP and non-EAP clients, the system directs accounting messages to the appropriate EAP and NEAP servers..

#### **802.1X non-EAP re-authentication**

You can use non-EAP (NEAP) re-authentication to resolve connectivity issues that occur when devices authenticated by NEAP enter sleep mode or are decommissioned and removed from the RADIUS database and the port the device is connected to is removed from the RAV VLAN. When you use NEAP to authenticate devices such as printers, IP cameras, and card readers, you can set defined re-authentication intervals so that an idle device does not lose network connection and a decommissioned device does not occupy a connection.

When NEAP re-authentication is enabled, the switch sends authentication messages automatically to the RADIUS server at the configured interval, after the first authentication of the NEAP user on the port.

#### **Add DecOtherEther2 to Protocol-Based VLANs**

When you disable the filter limiting feature, you can create a larger number of protocol-based filters when an ERS 5510 is not in the stack. A feature enhancement delivers a pre-defined filter for the decOtherEther2 protocol. The protocol PIDs are 0x6000–0x6003, 0x6005–0x6009, 0x8038. Decimal values for these are 24576–24579, 24581–24585, 32824.

The use of decOtherEther2 protocol VLAN is mutually exclusive with a user-defined protocol VLAN from the same PID range.

<span id="page-9-0"></span>On a software upgrade, if you are using one of the decOtherEther2 PIDs for private use, the PIDs will still be in place after the upgrade, however the decOtherEther2 protocol VLAN may not be created.

#### **Block Subsequent MAC Authentication in MHMA**

Prior to Release 6.3, in MHMA mode, if a station successfully authenticates, the switch places the port in the RADIUS assigned VLAN that corresponds to that station's login credentials. If a second station properly authenticates on that same port, the switch ignores the RADIUS assigned VLAN and the user is placed in the same VLAN as the first successfully authenticated station, creating a potential security risk.

This feature enhancement gives the administrator the option of either using the current implementation or a separate option that will block subsequent MAC authentications if the RADIUS assigned VLAN is different than the first authorized station's VLAN.

### **Circuitless IP (CLIP)**

You can use a circuitless IP (CLIP) interface to ensure connectivity to an ERS 5000 Series device, as long as a network path is available to reach the device. CLIP allows the flexibility of assigning an IP address for various functions without having to physically bind it to an interface.This is useful for routing protocols such as OSPF or BGP where the router ID should be the IP address of an interface that is always up and reachable.

In Release 6.3, CLIP is supported on the default VRF only, with a maximum of 16 CLIPs supported.

### **Content-Based Forward to Next Hop Enhancements**

Enhancements have been made to the Content-Based Forward to Next Hop feature to increase the usability and functionality of this feature:

- per VLAN enable Release 6.3 enables filter instances to be applied to ports on a per VLAN basis. Policy instances will only be installed on ports that are members of one or more of the VLANs that are attached to the forward to next hop policy.
- Match on TCP/UDP Port the match criteria is expanded in Release 6.3 to include Layer 4 port numbers/ranges. You can specify a UDP or TCP (or both) port number or port number range in the next hop policy.
- Support Redundant Next Hop for Same Source IP previous releases limited the next hop to a single destination. You can now configure a secondary next hop should the primary become unavailable or unreachable.

### <span id="page-10-0"></span>**DHCP Snooping External Save**

You can use DHCP Snooping External Save to automatically save the DHCP Snooping database once every 5 minutes, to a specified external location, such as a TFTP server or USB drive. The switch can then retrieve stored DHCP Snooping database information from the TFTP server or USB drive on reset, if the SNTP is active and synchronized. This means that for the devices that do not re-request a DHCP lease, the MAC and IP address association found in the DHCP Snooping database is restored, and the renew of the IP address or the reboot of the end device is not required. Furthermore, this feature allows the switch to maintain current DHCP assignments for active devices which do not re-request IP assignments in response to a link down/up event, as caused by a switch reset.

#### **Diagnostic Auto Unit Replacement**

Diagnostic Auto Unit Replacement (DAUR) enables the switch to update the diagnostic image of the non-base unit with the diagnostic image saved in the base unit of a stack, in the same way that Agent AUR (AAUR) performs this function for agent code. You must enable AAUR on the stack first. When you enable or disable AAUR, you also enable or disable DAUR. The default for AAUR is enabled. There are no commands to separately enable or disable DAUR.

The diagnostic combo image AUR is also introduced with this release. The diagnostic combo image consists of two images, a 56xx image and a 55xx image, concatenated together. A combo image is required since the 56xx diagnostic is not compatible with the 55xx diagnostic. Note that the expected behavior of the combo diagnostic AUR is similar to the combo agent AUR.

### **Disable CLI Audit**

The enhancement to the CLI Audit feature allows you to disable the feature in which all CLI commands are logged automatically. The CLI Audit feature is enabled by default.

### **IGMP Multicast Flood Control**

IGMP multicast flood control limits IP multicast traffic without inhibiting other control protocols. By minimizing IP multicast flooding in the network, it eliminates the necessity of queries sent by the switch when IGMP snooping is enabled.

IGMP multicast flood control is available on the ERS 5520/5530/5600 products in Release 6.3 (ERS 5510 is not capable of supporting this feature).

#### <span id="page-11-0"></span>**IGMP over SMLT**

Release 6.3 introduces the ability to support Internet Group Management Protocol (IGMP) over Split Multilink Trunking (SMLT) network topologies..

#### **Increased ARP Table Size**

The maximum limit of dynamic ARP table entries supported increases from 1,500 to 2,500 on the ERS 5600 products to enable support for larger networks. If the new limit of 2,500 entries is reached, additional entries are rejected. New entries can be learned and populated in the table as entries age out, until the maximum has been reached. The new limit is supported for ERS 5600 products operating in a pure mode (stacked or standalone). When an ERS 5500 product is placed within the stack, the previous limit of 1,500 entries will be the maximum table size.

#### **Increase MAC Filtering List support**

Release 6.3 increases the maximum number of entries in the MAC Filtering List from 32 to 128.

### **Inexistent VLAN Mapping for MSTI**

Inexistent VLAN mapping for MSTI makes it easier for Avaya products to interoperate in heterogeneous environments by mapping VLAN ranges to MSTI intances for the purpose of MSTP Region Config Digest calculation without requiring you to actually create VLANs.

### **Internal BGP**

The Ethernet Routing Switch 5600 can use internal Border Gateway Protocol (iBGP) to communicate within a single Autonomous System (AS). ERS 5600 does not support external BGP (eBGP) for communication between multiple external ASs, or full-table BGP Internet downloads.

The following BGP functions are supported in Release 6.3:

- iBGP (eBGP will be supported in a future software release)
- BGP Route Reflector
- BGP Aggregation
- <span id="page-12-0"></span>• BGP Redistribution
- Circuitless IP (CLIP)
- BGP ECMP

#### **IP Manager support for SSH**

IP Manager can limit access to the management features of the Avaya ERS 5000 Series by defining the IP addresses that are allowed to access the switch. SSH enhancements have been added to allow you to:

- define up to 50 IPv4 addresses and masks and up to 50 IPv6 addresses that are allowed to access the switch from SSH
- enable or disable access to SSH

#### **Lossless Mode Support for 8–High Stack**

Release 6.3 removes the restriction of 5 units maximum in a stack to allow support for 8 units within a stack operating with lossless mode configured.

### **MLT/DMLT/LAG Dynamic VLAN Changes**

Enhancements have been made to the operation of Link Aggregation Groups (LAG) so as to provide consistent operation of Multi-Link Trunk (MLT), Distributed Multi-Link Trunk (DMLT), and LAGs. Now you can make dynamic VLAN changes (that is addition or removal) on any trunks without disabling the trunk first. This is an important improvement in that it allows you to make VLAN changes on any trunks while keeping them in service.

### **PIM-SSM**

The Ethernet Routing Switch 5000 Series supports the source filtering capability for IGMPv3 using PIM-SSM (IGMPv3 routing mode). IGMPv3 routing mode works only with PIM-SSM and is not backward compatible with IGMPv1 or IGMPv2 .Source Specific Multicast (SSM) optimizes PIM-SM by simplifying the many-to-many model . SSM uses a one-to-many model that only uses a subset of the PIM-SM features . This model is more efficient and puts less of a load on multicast routing devices.

### **RADIUS EAP/non-EAP different servers**

You can now separate EAP and non-EAP (NEAP) functions by server. You can configure up to two RADIUS servers, either IPv4 or IPv6, for authentication and accounting of EAP requests, <span id="page-13-0"></span>and up to two servers, either IPv4 or IPv6, for authentication and accounting of NEAP requests.

If you do not explicitly configure servers for either EAP or non-EAP requests, the switch uses the normal RADIUS server(s) configuration.

#### **Note:**

Because SHSA and MHSA modes do not support the authentication of non-EAP clients, ports in SHSA or MHSA mode do not use non-EAP RADIUS servers for authentication.

### **RADIUS Management Accounting with TACACS+ support**

RADIUS Management Accounting provides the ability to send RADIUS accounting packets for management events such as user login/logout, session time-outs for a logged in user, etc. When enabled, this feature allows TACACS+ related messages to be transmitted to the RADIUS server.

#### **RADIUS Support for Interim Accounting**

RADIUS Accounting Enhancement (RFC2866) provides the ability for the switch to send detailed RADIUS accounting updates to the RADIUS server based on the configured update interval.

Instead of providing summarized information only after RADIUS Accounting was stopped, new support for Interim Accounting has been added so that you can specify intervals for interim accounting information while accounting is enabled. Information contained within the interim messages are the same as those included in the accounting stop message, with the exception of the termination information. The accounting information is cumulative from the accounting start phase versus being incremental between interim messages.

The implementation of this functionality and in particular the Framed-IP-Address attribute provides significant improvements for the integration with the Identity Engines security platform.

### **Routing of IP Directed Broadcasts on a per VLAN basis**

In previous releases, routing of IP directed broadcasts was enabled globally on a switch or stack. In Release 6.3, you can enable or disable this functionality on a per VLAN basis.

When upgrading the switch to Release 6.3, this feature is enabled globally as well as on all L3 VLANs in order to maintain seamless functionality.

#### <span id="page-14-0"></span>**Serial Security Enhancement**

With the Serial Security feature the switch logs you out if the serial console is removed from the port. You are prevented from opening a new session without closing the current one. A second device cannot connect illegally as the logout action secures the console interface against the potential security risk.

#### **Show Software Status**

This feature enables you to determine the status of the software downloaded to the switch. You can download a new image to the switch and choose the no-reset option. This allows you to download the new software, but the software will not take effect until you reset the switch.

The information is shown in the following commands:

- show boot
- show sys-info
- show tech
- show license

### **SLPP Guard**

You can use Avaya's Split Multi-Link Trunking (SMLT) in combination with SImple Loop Prevention Protocol (SLPP) Guard to provide additional loop protection to protect wiring closets from erroneous connections. SMLT implementations provide an SLPP packet which helps prevent loops from occurring when switch clustering is implemented. When you enable SLPP Guard, this loop prevention mechanism is extended into and across multiple wiring closets. If the edge switch configured for SLPP Guard receives an SLPP packet on a port, the feature can immediately disable the port administratively, and generate appropriate log messages and SNMP traps.

#### **SNMP Trap Enhancements**

SNMP trap enhancements allow you to enable or disable notifications for objects on specific interfaces, as well as globally. All notifications are enabled by default, globally and per interface, while certain SNMP traps are supported per interface, except OSPF-TRAP-MIB traps which are disabled by default. You can modify these notifications according to your requirements using SNMP trap notification control.

#### <span id="page-15-0"></span>**SSH Banner**

Prior to Release 6.3 the SSH banner was displayed to a user after a successful login. With the need for increased security requirements, you can configure a customized SSH banner for the SSH clients. This banner displays before completing the SSH login, prior to entering the password. This ensures the awareness of the institution's security policy. The default setting is for no banner.

### **SSH retry**

Prior to Release 6.3, if you enter incorrect SSH login credentials, the session terminates. To add more flexibility to this security mechanism, the administrator can configure the number of retries the user is allowed before the connection is terminated.

#### **Static MRoute for PIM**

This feature allows some separation of multicast and unicast traffic in routed networks by providing a static router for the multicast traffic. These static multicast routes are programmed into a separate table used only by PIM-SM and PIM-SSM and are not visible to any other unicast traffic. In the absence of a defined static multicast route, traditional unicast routes are selected.

### **Sys-uptime Pre-notification Trap**

When a switch unit has been continuously operating for 365 days, this feature produces a SNMP trap to notify the administrator. This trap allows ample time to plan for a reset during a scheduled maintenance window, or to schedule one if none exists. Once the switch has been reset, the counter starts over at 0 and will send out another trap when 365 days of continuous uptime has been reached. For a stack, a physical stack event should not affect this feature, since the trap is sent when the counter for the base unit is 365 days.

#### **Syslog Support for 802.1X/EAP/NEAP/UBP**

Syslog messages for the various states of 802.1X/EAP/NEAP/UBP authentications are introduced to allow more thorough troubleshooting. Logged messages include: time of authentication, MAC authentication success/fail, IP address associated with MAC authentication, and VLAN and UBP policy assignment.

#### <span id="page-16-0"></span>**Trace Support for 802.1X**

A Trace command previously available for various applications (OSPF, RIP, SMLT, IPMC, IGMP, and PIM) now also supports 802.1X/EAP, in 4 levels for each module or application. All previous levels of Trace are supported, i.e. Very Terse, Terse, Verbose, and Very Verbose. The higher the level requested, the more information is displayed.

### **Unified User Authentication**

With Unified Authentication, you can manage only one set of local username and password for switches, whether the units are operating in stacked or standalone mode. When in stacked mode, the authentication method, username, and local passwords are applied universally across all switches in a stack. If you use the cli passwords and username ACLI commands, the unified and previously used standalone authentication method, the username and local passwords are updated on all switches in the stack. If you downgrade the switch to a previous software release the switch updates the obsolete standalone authentication method, username, and local passwords to ensure maximum compatibility.

Unified User Authentication options can also be changed using EDM.

### **Voice VLAN Integration**

Voice VLAN Integration provides centralized creation and management of up to 6 voice VLANS using VLAN-specific commands. With Voice VLAN Integration, each application (e.g. ADAC or EAP) will use these voice VLANs. For ADAC this means you must configure a VLAN as Voice type and be present on the switch before you can configure the ADAC to use that VLAN. As the ADAC VLAN is no longer dynamic, this brings additional benefits in that VLAN membership and configuration can be customized and retained across reboots and that if required, Layer 3 can also be enabled on the ADAC VLAN.

### **VRF Lite**

This release supports Virtual Routing and Forwarding (VRF) Lite for the ERS 5600 platform only. VRF Lite gives you the ability to deploy multiple virtual routing instances over the same physical hardware, essentially turning a single switch into multiple routers. With VRF Lite, you can reduce operating costs by employing virtual router instances to maintain networking capabilities and traffic isolation for clients operating over the same physical router.

This initial release of VRF Lite consists of four VRF instances (VRF0, VRF1, VRF2, and VRF3). VRF0 is referred to as the default VRF or global instance. Dynamic routing is supported only <span id="page-17-0"></span>on VRF0 while static routing can be utilized on VRF1–3. All VRF instances support DHCP Relay.

### **Other changes**

Release 6.3 introduces the new guide, *Avaya Ethernet Routing Switch 5000 Series Getting Started* (NN47200–303). The information contained in the Getting Start guide is a subset of the *Avaya Ethernet Routing Switch 5000 Series Configuration-System* (NN47200–500). Other information previously contained in the *Avaya Ethernet Routing Switch 5000 Series Configuration System* (NN47200–500) document has been moved appropriately to other configuration books in the ERS 5000 documentation suite.

For a summary of the current documentation suite for the ERS 5000, refer to the *Avaya Ethernet Routing Switch 5000 Series Documentation Roadmap* (NN47200–103).

# <span id="page-18-0"></span>**Chapter 3: Introduction**

This document describes new features, hardware, upgrade alerts, known and resolved issues, and limitations for the Avaya Ethernet Routing Switch 5000 Series, Release 6.3

The Avaya Ethernet Routing Switch 5000 Series includes the following switch models:

- Avaya Ethernet Routing Switch 5510-24T
- Avaya Ethernet Routing Switch 5510-48T
- Avaya Ethernet Routing Switch 5520-24T-PWR
- Avaya Ethernet Routing Switch 5520-48T-PWR
- Avaya Ethernet Routing Switch 5530-24TFD
- Avaya Ethernet Routing Switch 5698-TFD
- Avaya Ethernet Routing Switch 5698-TFD-PWR
- Avaya Ethernet Routing Switch 5650-TD
- Avaya Ethernet Routing Switch 5650-TD-PWR
- Avaya Ethernet Routing Switch 5632-FD

Configurations can vary from a standalone switch to a stack of up to 8 switches. A stack can consist of any combination of switches. One benefit of operating Avaya Ethernet Routing Switch 5000 Series switches in a stack is management efficiency; a stack is managed with a single IP address and software is available as a single image across all models.

These release notes provide the latest information about the current software release, as well as operational issues not included in the documentation.

For a complete list of documentation in the Avaya Ethernet Routing Switch 5000 Series suite, see *Avaya Ethernet Routing Switch 5000 Series Documentation Roadmap, NN47200-103*.

The information in this document supersedes applicable information in other documents in the suite.

Introduction

# <span id="page-20-0"></span>**Chapter 4: Important notices and new features**

This section describes important software and hardware related notices in the Avaya Ethernet Routing Switch 5000 Series Release 6.3.

## **Feature document location**

The following table contains a list of key software features and their location in the documentation suite.

**Table 1: Where to find information about key software features**

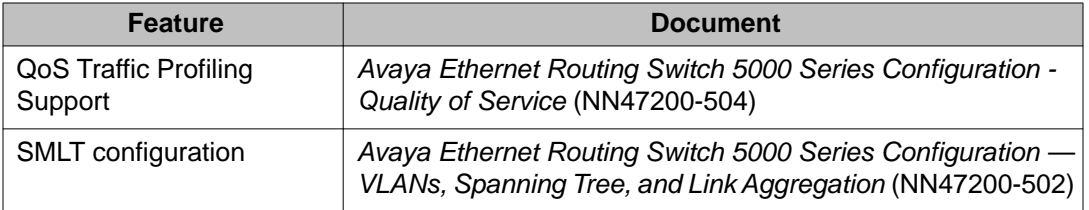

## **Release file names**

The following table describes the Avaya Ethernet Routing Switch 5000 Series software components for this release.

#### **Table 2: Release 6.3 software components**

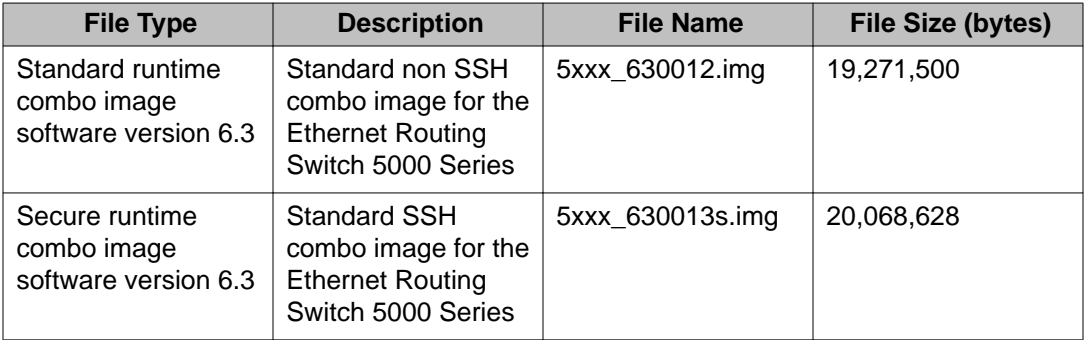

<span id="page-21-0"></span>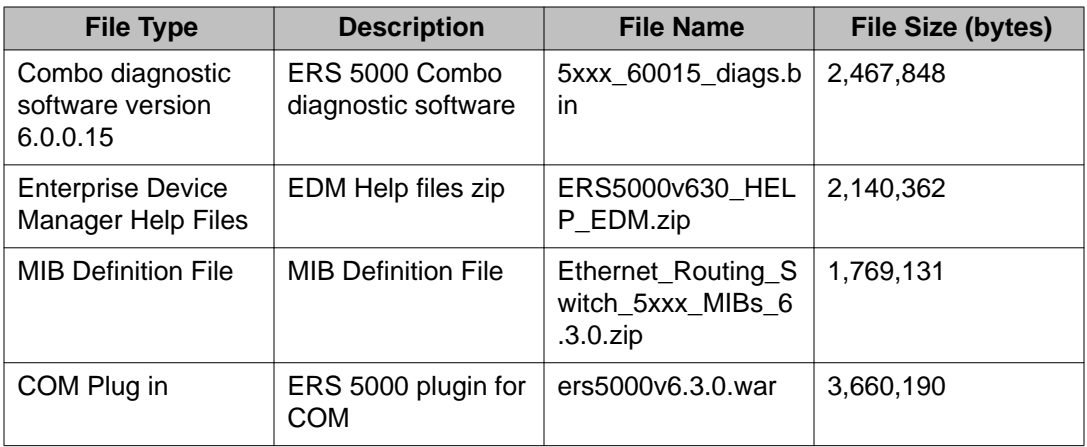

### **Software upgrade**

The procedures in this section are used to upgrade the diagnostic and agent software. Use these procedures to upgrade to Software Release 6.3.

#### *<u>O* Important:</u>

There is no upgrade path from any agent software release earlier than 6.2 to Software Release 6.3. Devices running older agent software must first be upgraded to a version of Software Release 6.2 before upgrading to Software Release 6.3. Note that the diagnostic software running on the device should not be earlier than 6.0.0.15.

#### **Important:**

If upgrading from a 5.x diagnostic image to a 6.x diagnostic, you should not use the no-reset option. You must execute the 6.x diagnostic prior to loading any 6.x agent images.

#### **Upgrading diagnostic software**

Use the following procedure for upgrading the diagnostic software image.

- 1. Access the ACLI through a Telnet or Console connection.
- 2. Enter Privileged EXEC mode using the **enable** command.
- 3. Use the command **download address <ip\_address> diag <image\_name> [no-reset] [usb]** to transfer the diagnostic image to the device.

The following table describes the parameters for the download diag command.

<span id="page-22-0"></span>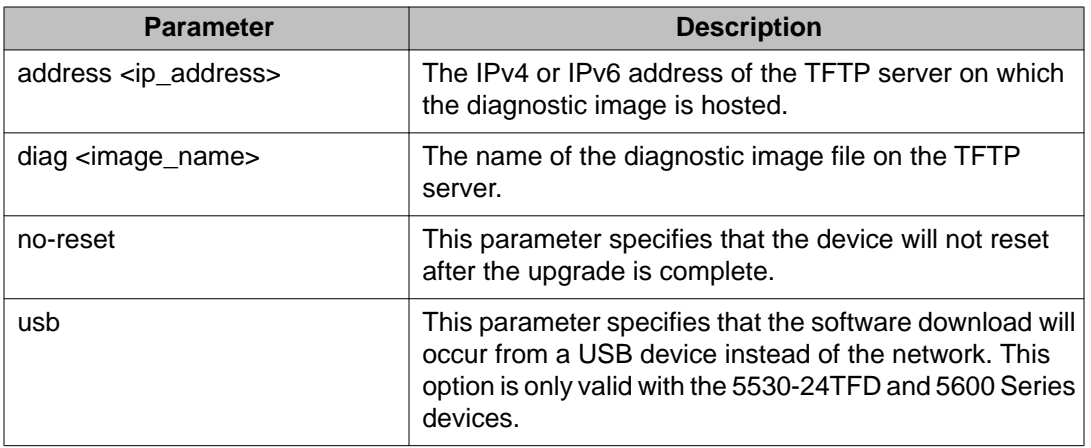

The upgrade process occurs automatically without user intervention. This process deletes the contents of the flash memory and replaces it with the desired software image. Do not interrupt the download process.

When the process is complete, the device automatically resets unless the **no-reset** parameter was used. The software image initiates a self-test and returns a message when the process is complete.

During the download process the switch is not operational.

### **Upgrading agent software**

Use this procedure to upgrade agent software.

- 1. Access the ACLI through a Telnet or Console connection.
- 2. Enter Privileged EXEC mode using the **enable** command.
- 3. Use the command **download address <ip\_address> {primary | secondary} {image <image\_name> | image-if-newer <image\_name> | poe\_module\_image <image\_name>} [no-reset] [usb]** to transfer the agent image to the device.

The following table describes the parameters for this command.

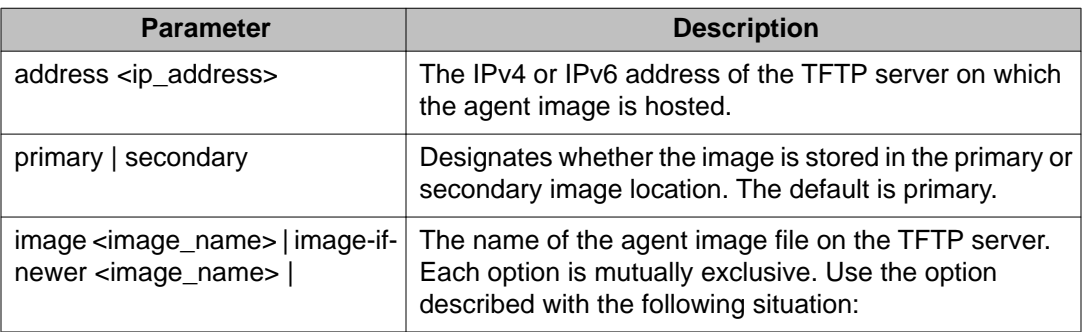

<span id="page-23-0"></span>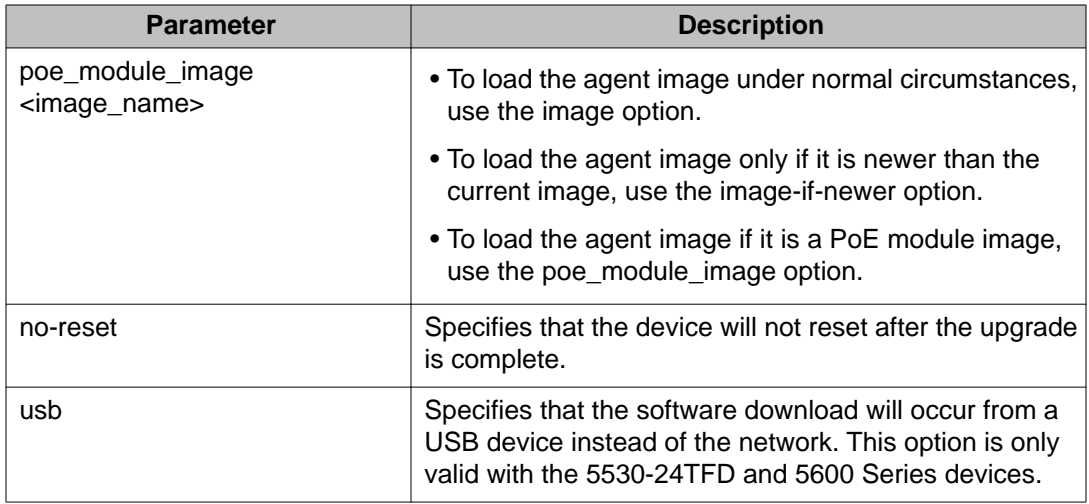

The upgrade process occurs automatically without user intervention. This process deletes the contents of the flash memory and replaces it with the desired software image. Do not interrupt the download process.

When the process is complete, the device automatically resets unless the **no-reset** parameter was used. The software image initiates a self-test and returns a message when the process is complete.

During the download process the switch is not operational.

## **How to get EDM online help files for embedded EDM**

Because help files are not included with the embedded EDM software files on the switch, a network administrator must copy the software-release-specific help files onto a TFTP server. Once the help files are downloaded to the TFTP server, the network administrator must configure the switch with the path to the help files on the TFTP server. You can use ACLI or EDM to configure a path from your switch to the help files. After the path to the help files is configured, whenever an EDM user clicks the help button on the toolbar, the switch downloads and displays help information in the Web browser.

If you are using Configuration and Orchestration Manager (COM) to manage your switch, help resides with COM and you do not need to use these procedures.

For more information about EDM, see *Avaya Ethernet Routing Switch 5000 Series Fundamentals, NN47215-102*.

#### <span id="page-24-0"></span>**Downloading help files**

#### **Before you begin**

• An available TFTP server

#### **About this task**

Use this procedure to download EDM online help files.

#### **Procedure**

- 1. To obtain EDM help files for the embedded element manager, do one of the following:
	- Go to the Avaya Web site at <http://www.avaya.com/support> and locate the help files for the appropriate product.
	- Select the help files from the software CD ROM.
- 2. Download the help files to a TFTP server.

## **How to configure the path to the embedded EDM help files**

If you are using embedded EDM, use the procedures in this section to configure the path to the help files. You can configure the help file path with ACLI or EDM.

### **Configuring the path to the help files using ACLI**

#### **About this task**

Use the following procedure to configure the path to the help files using ACLI.

#### **Procedure**

In ACLI, go to the Global Configuration mode and use the following command: edm-help-file-path <path name> tftp address <tftp address> The following table describes the parameters for the edm-help-file-path command.

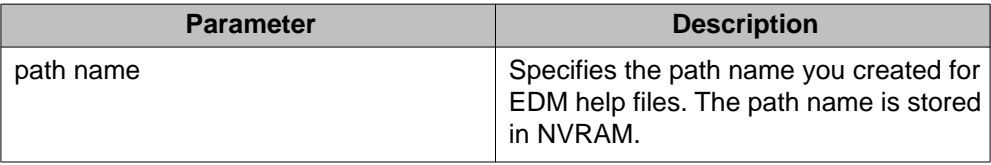

<span id="page-25-0"></span>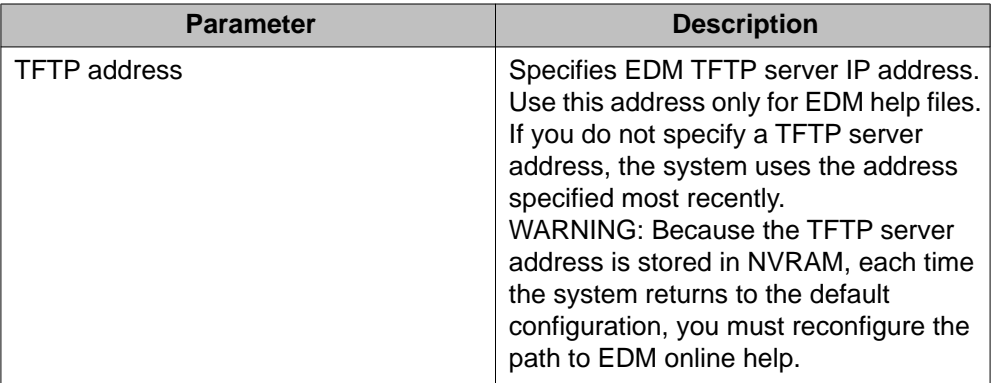

#### **Example**

Following is an example of an ACLI EDM help file path:

edm help-file-path ERS5000\_63\_Help tftp address 100.100.100.15

In the preceding example ERS5000 63 Help is a folder that contains help files and the folder is located on a TFTP server at the 100.100.100.15 address.

### **Configuring the path to the help files using EDM**

Use the following procedure to configure the path to the help files.

#### **Procedure steps**

- 1. From the navigation tree, click **Edit**.
- 2. From the Edit tree, click **File System**.
- 3. Select the **Help File Path** tab.
- 4. In the Path dialog box, enter the path to the help file storage location.

Example

tftp://xxx.xx.x.x/file\_name

### **Supported software and hardware capabilities**

The following table lists the known limits for the Avaya Ethernet Routing Switch 5000 Series, Release 6.3 and Enterprise Device Manager.

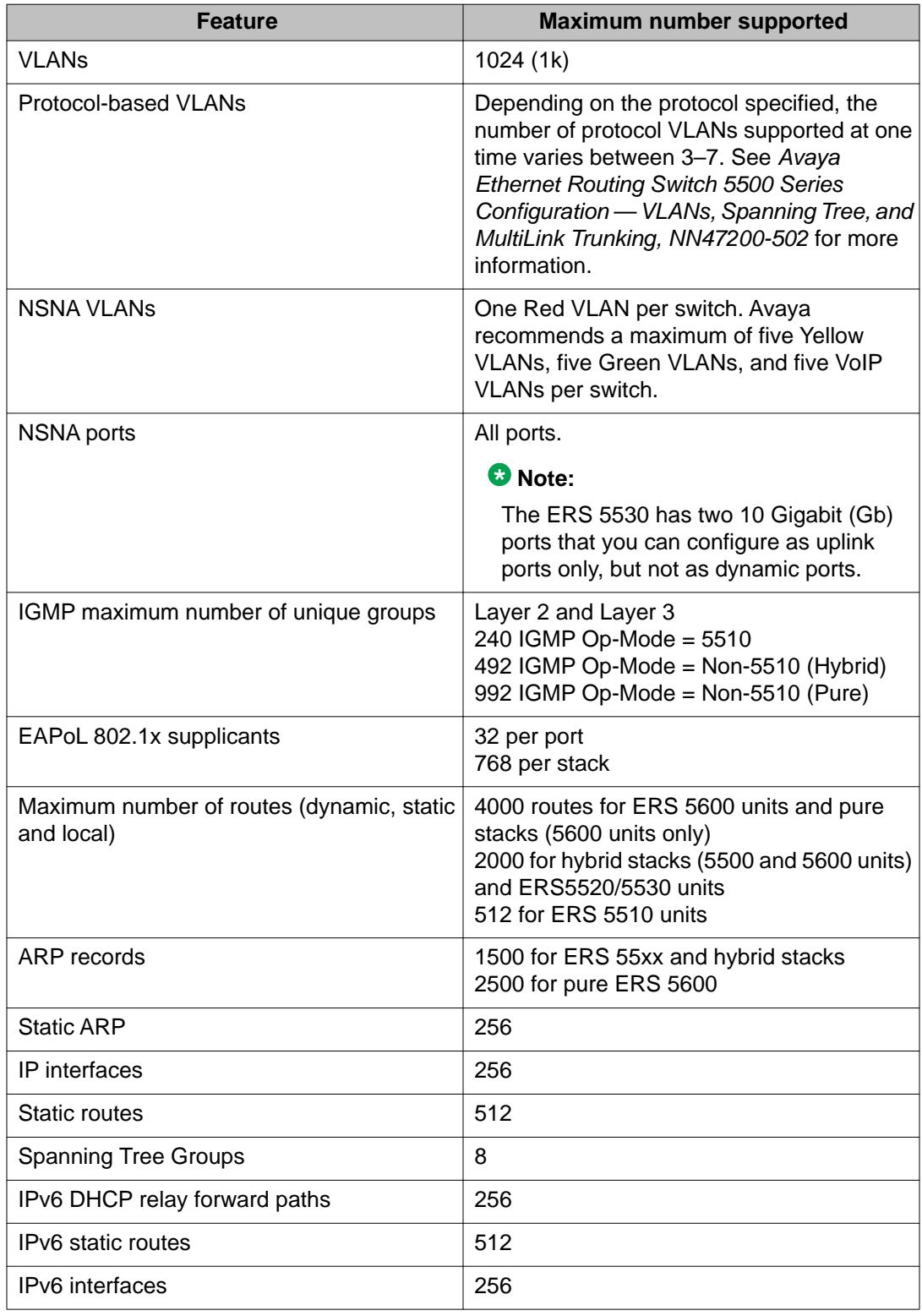

#### **Table 3: Supported software and hardware capabilities**

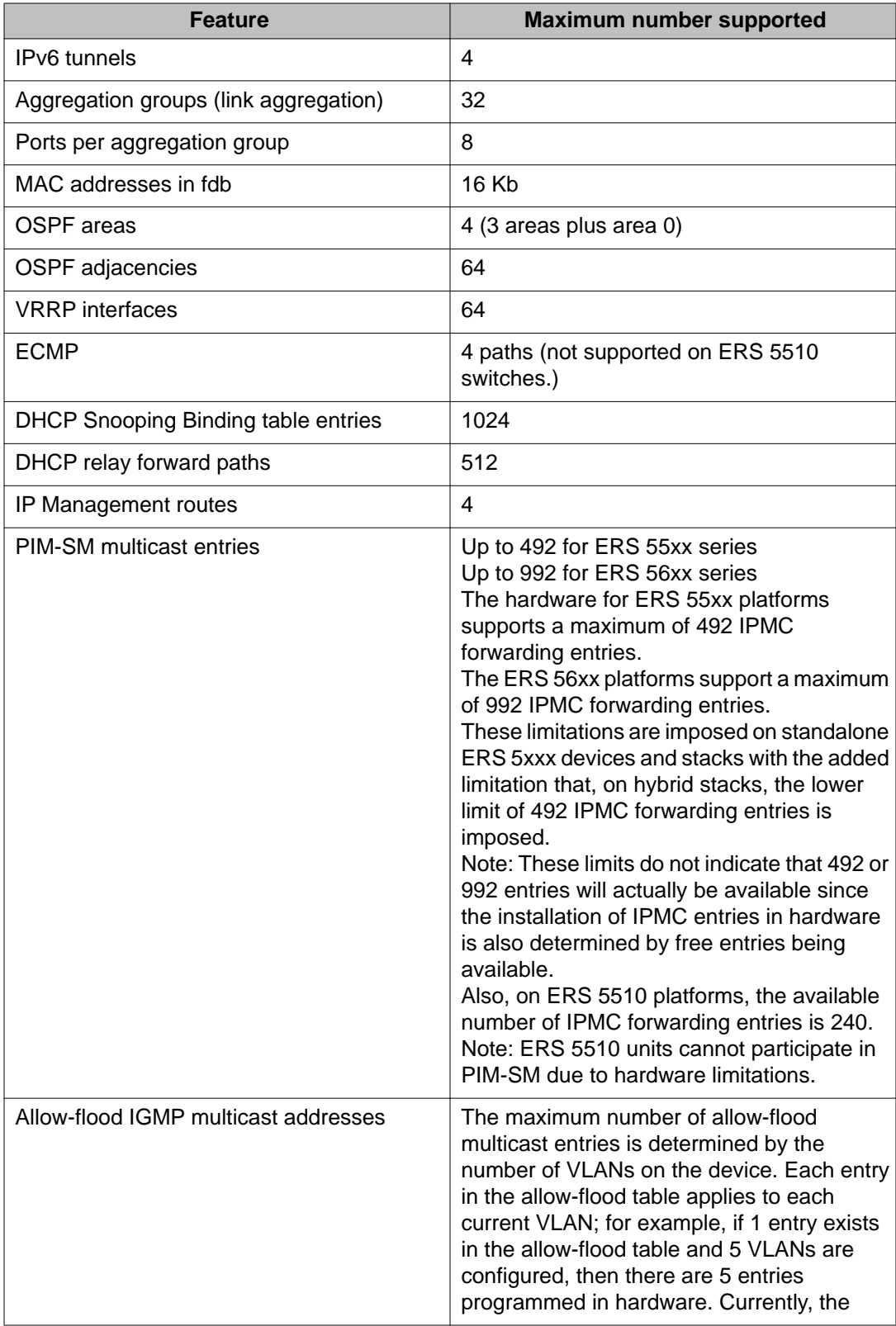

<span id="page-28-0"></span>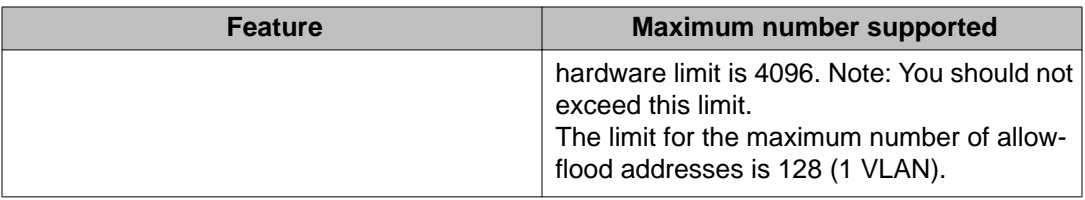

### **Avaya Ethernet Routing Switch 5520 phone dongle**

The part number for the Avaya Ethernet Routing Switch 5520 (5520-24T/48T-PWR) universal phone dongle is DY4311046.

### **Additional information for the software feature license file**

When you create a license file to enable licensed features on an Avaya Ethernet Routing Switch 5000 Series switch with the Avaya Electronic Licensing Portal, you must specify a file name. Follow the instructions on the License Certificate within the License Kit, or for more information, see *Avaya Ethernet Routing Switch 5000 Series Fundamentals, NN47200-104*.

You must use the following rules when you generate and name the file:

- A maximum of 63 alphanumeric characters
- Lower case only
- No spaces or special characters allowed
- Underscore () is allowed
- The dot (.) and three-character file extension are required

File name example, abcdefghijk\_1234567890.lic.

The format of the file that you upload to the license generation tool, and that contains the list of MAC addresses, must be as follows:

- ASCII file format
- One MAC address per line
- No other characters, spaces, or special characters allowed
- MAC must be in hexadecimal, capitalized format, with each pair of characters separated by colon; for example, XX:XX:XX:XX:XX:XX
- <span id="page-29-0"></span>• The file must contain the correct MAC addresses. Any incorrect MAC addresses will result in the licensed features not working on designated units.
- The number of MAC addresses must not exceed the number of MAC addresses allowed for the License Authorization Code entered for a particular file. For example:
	- AL1016001 = 2 MAC addresses (1 stack/standalone unit)
	- AL1016002 = 20 MAC addresses (10 stacks/standalone units)
	- AL1016003 = 100 MAC addresses (50 stacks/standalone units)
	- AL1016004 = 200 MAC addresses (100 stacks/standalone units)

# **Supported standards, MIBs, and RFCs**

This section lists the standards, MIBs, and RFCs supported by the Avaya Ethernet Routing Switch 5000 Series.

#### **Standards**

The following IEEE Standards contain information that applies to the Avaya Ethernet Routing Switch 5000 Series:

- IEEE 802.1D (Standard for Spanning Tree Protocol)
- IEEE 802.1p (Prioritizing)
- IEEE 802.1Q (VLAN Tagging)
- IEEE 802.1X (EAPOL)
- IEEE 802.1ab (Link Layer Discovery Protocol)
- IEEE 802.3 (Ethernet)
- IEEE 802.3u (Fast Ethernet)
- IEEE 802.3x (Flow Control)
- IEEE 802.3z (Gigabit Ethernet)
- IEEE 802.3ab (Gigabit Ethernet over Copper)
- IEEE 802.3ad (Link Aggregation)

### <span id="page-30-0"></span>**RFCs**

For more information about networking concepts, protocols, and topologies, consult the following RFCs:

- RFC 768 (UDP)
- RFC 791 (IP)
- RFC 792 (ICMP)
- RFC 793 (TCP)
- RFC 826 (ARP)
- RFC 854 (Telnet)
- RFC 894 (IP over Ethernet)
- RFC 951 (BootP)
- RFC 1112 (IGMPv1)
- RFC 1157 (SNMP)
- RFC 1213 (MIB-II)
- RFC 1271 (RMON)
- RFC 1350 (TFTP)
- RFC 1493 (Bridge MIB)
- RFC 1757 (RMON)
- RFC 1945 (HTTP v1.0)
- RFC 2131 (DHCP)
- RFC 2236 (IGMPv2)
- RFC 2362 (PIM-SM)
- RFC 2474 (QoS)
- RFC 2597 (QoS)
- RFC 2598 (QoS)
- RFC 2665 (Ethernet MIB)
- RFC 2674 (Q-BRIDGE-MIB)
- RFC 2737 (Entity MIBv2)
- RFC 2819 (RMON MIB)
- RFC 2863 (Interfaces Group MIB)
- RFC 2865 (RADIUS)
- RFC 3140 (QoS)
- RFC 3246 (QoS)
- RFC 3410 (SNMPv3)
- RFC 3411 (SNMP Frameworks)
- RFC 3412 (SNMP Message Processing)
- RFC 3413 (SNMPv3 Applications)
- RFC 3414 (SNMPv3 USM)
- RFC 3415 (SNMPv3 VACM)
- RFC 3576 (Dynamic Authorization Extensions to Remote Authentication Dial In User Service)

The following table lists IPv6 specific RFCs.

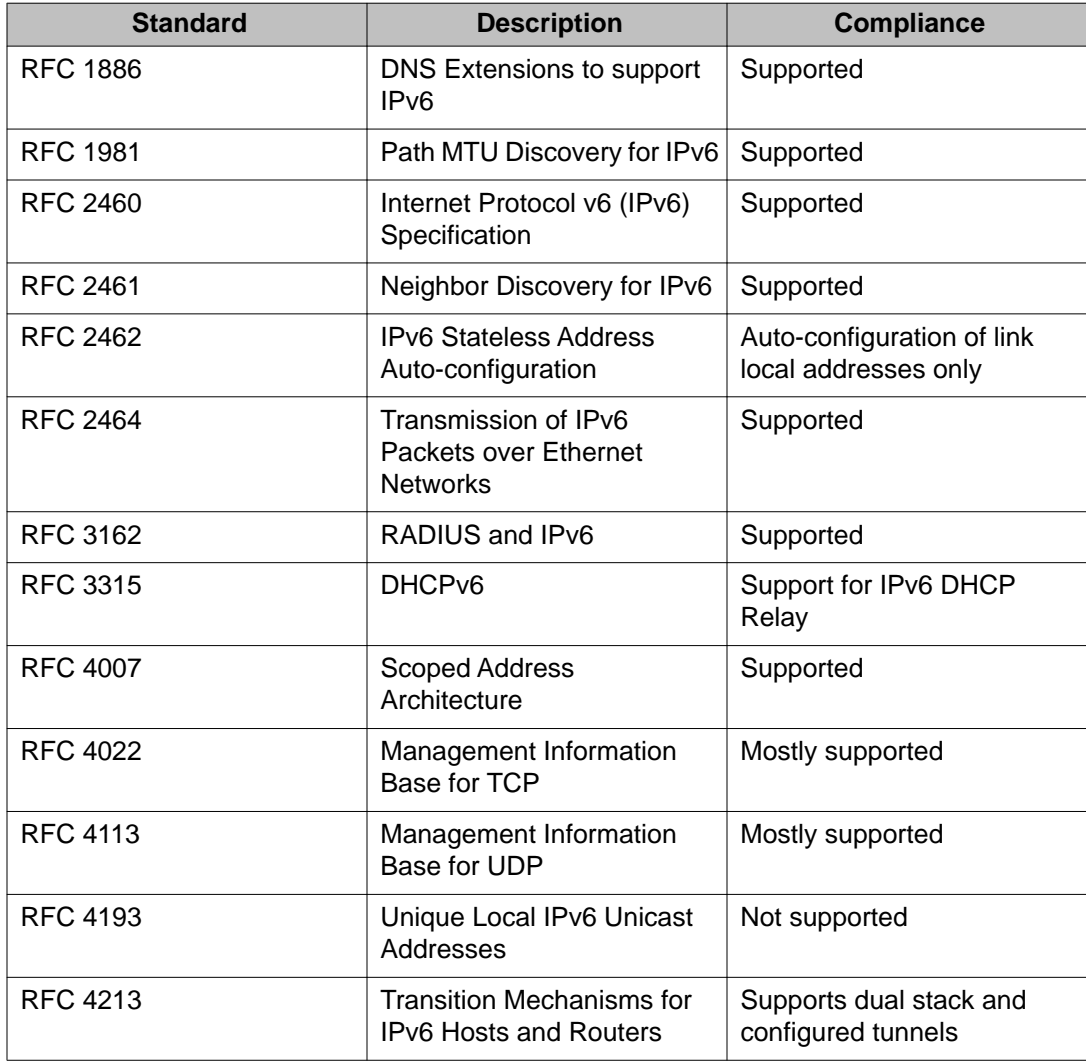

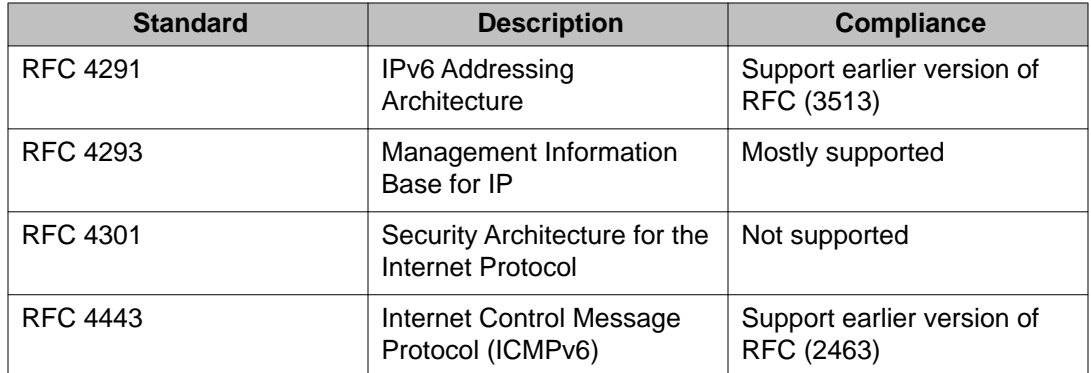

Important notices and new features

# <span id="page-34-0"></span>**Chapter 5: Resolved issues**

The following table lists the issues resolved in the current software release.

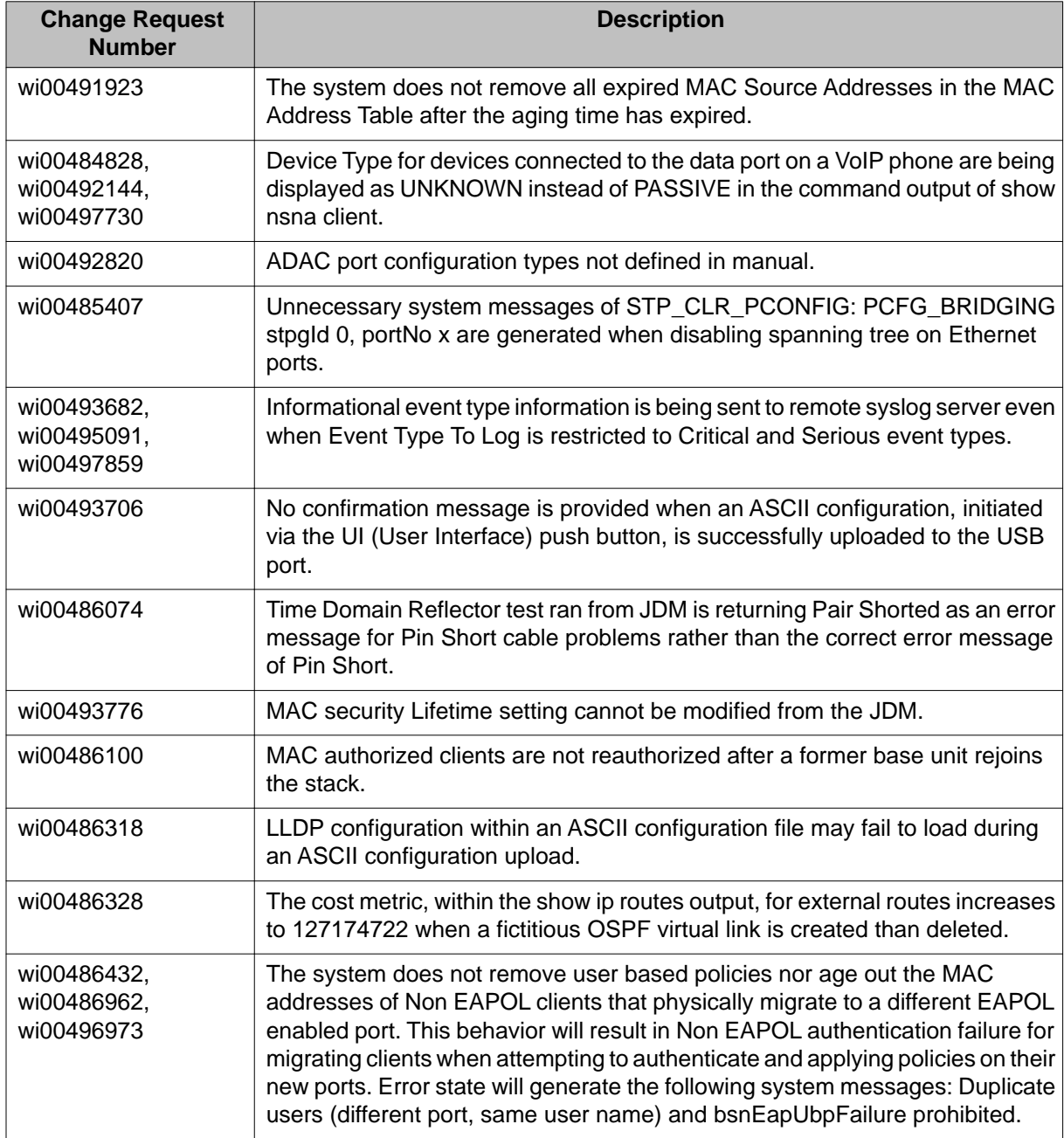

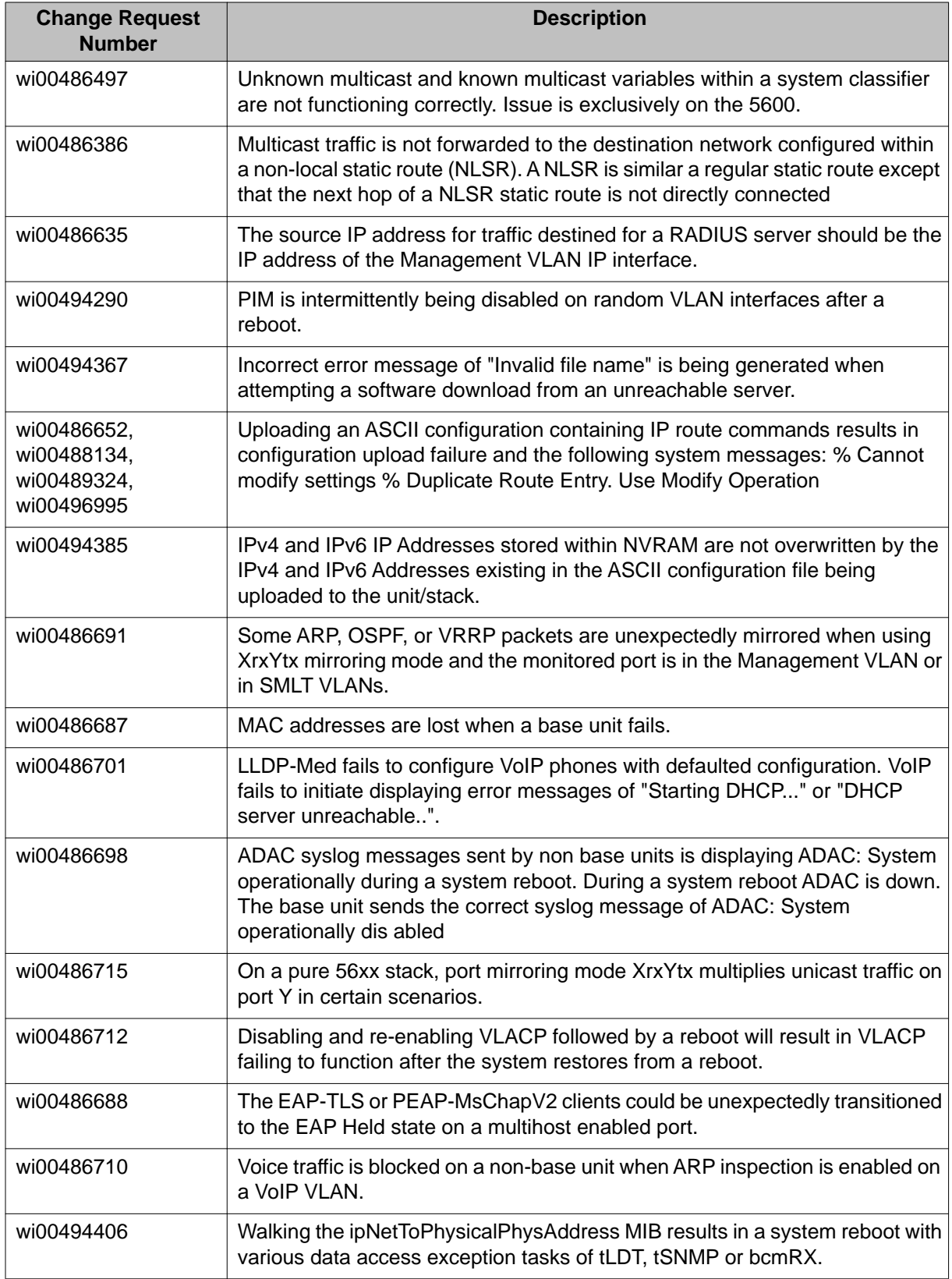

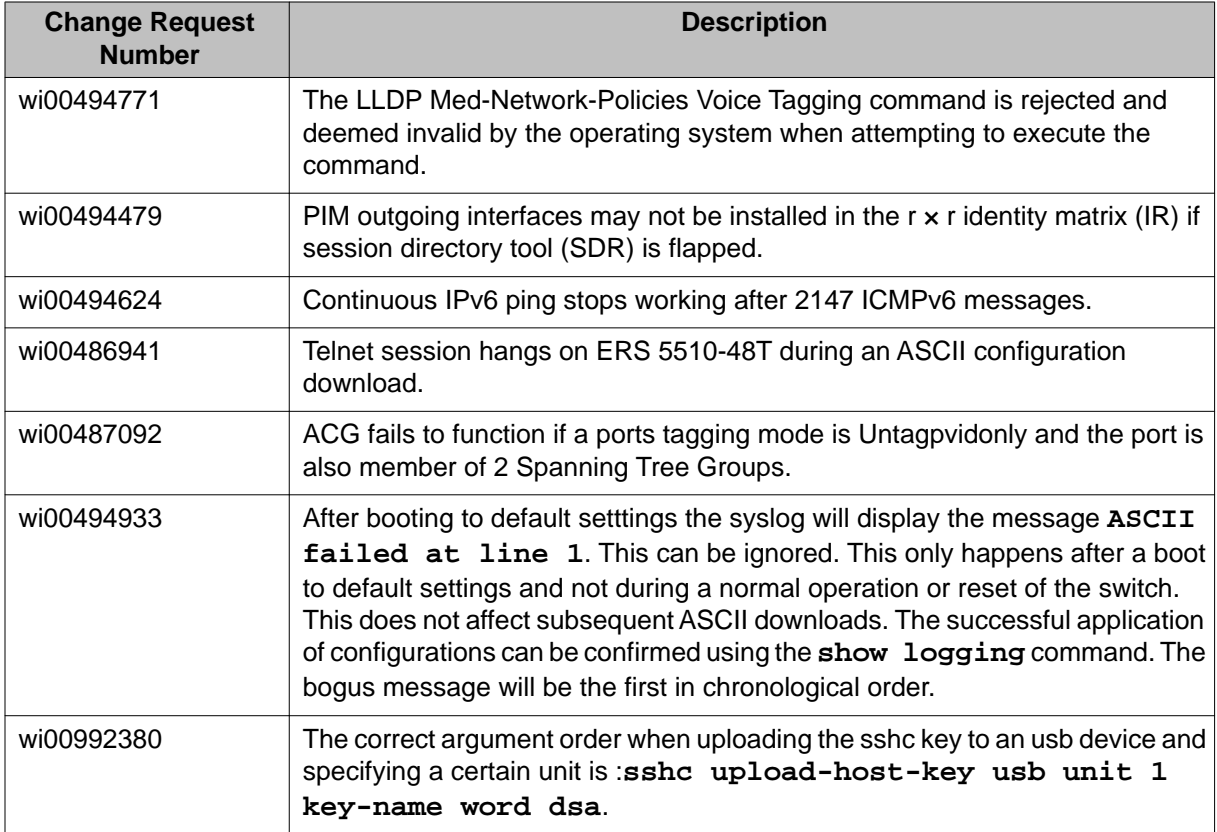

Resolved issues

# <span id="page-38-0"></span>**Chapter 6: Known issues and limitations**

Use the information in this section to learn more about known issues and limitations. Where appropriate, use the workarounds provided.

### **Known issues**

See the following table for a list of known anomalies for the Avaya Ethernet Routing Switch 5000 Series release 6.3.

#### **Table 4: Known issues**

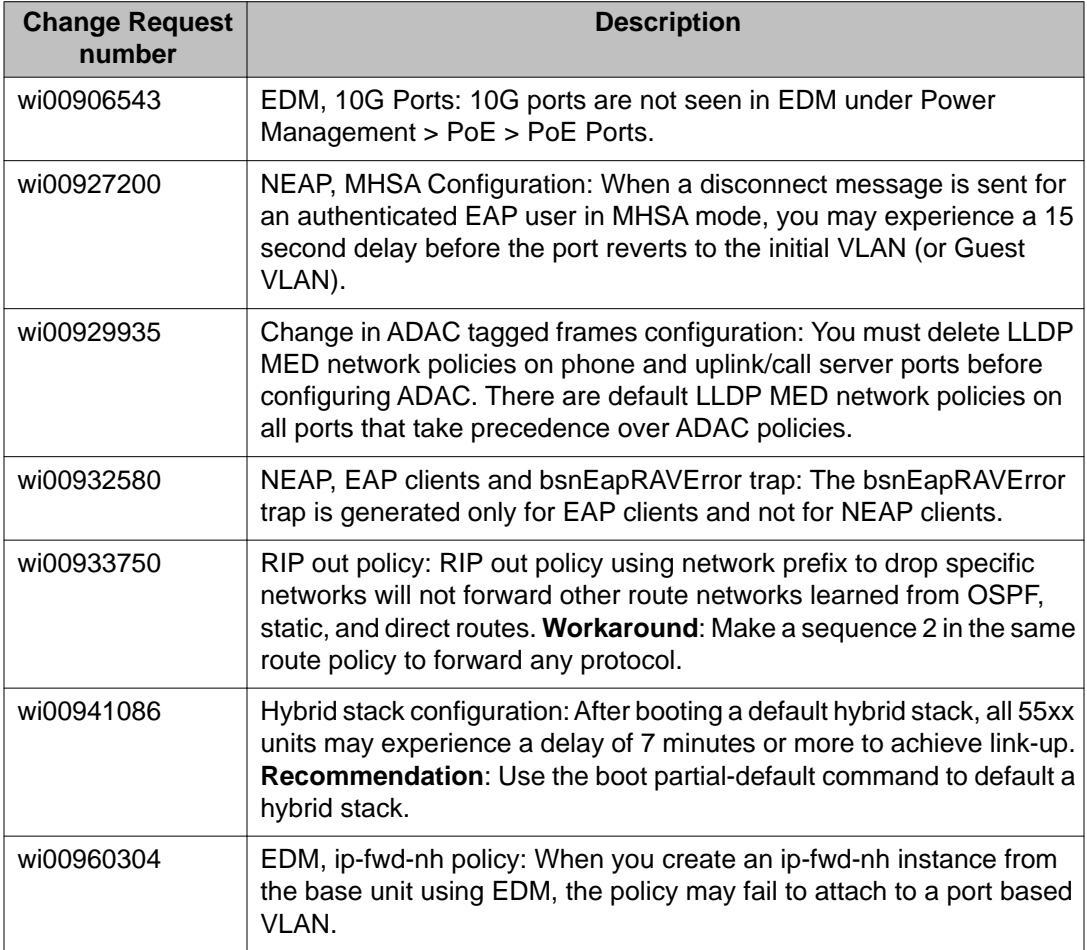

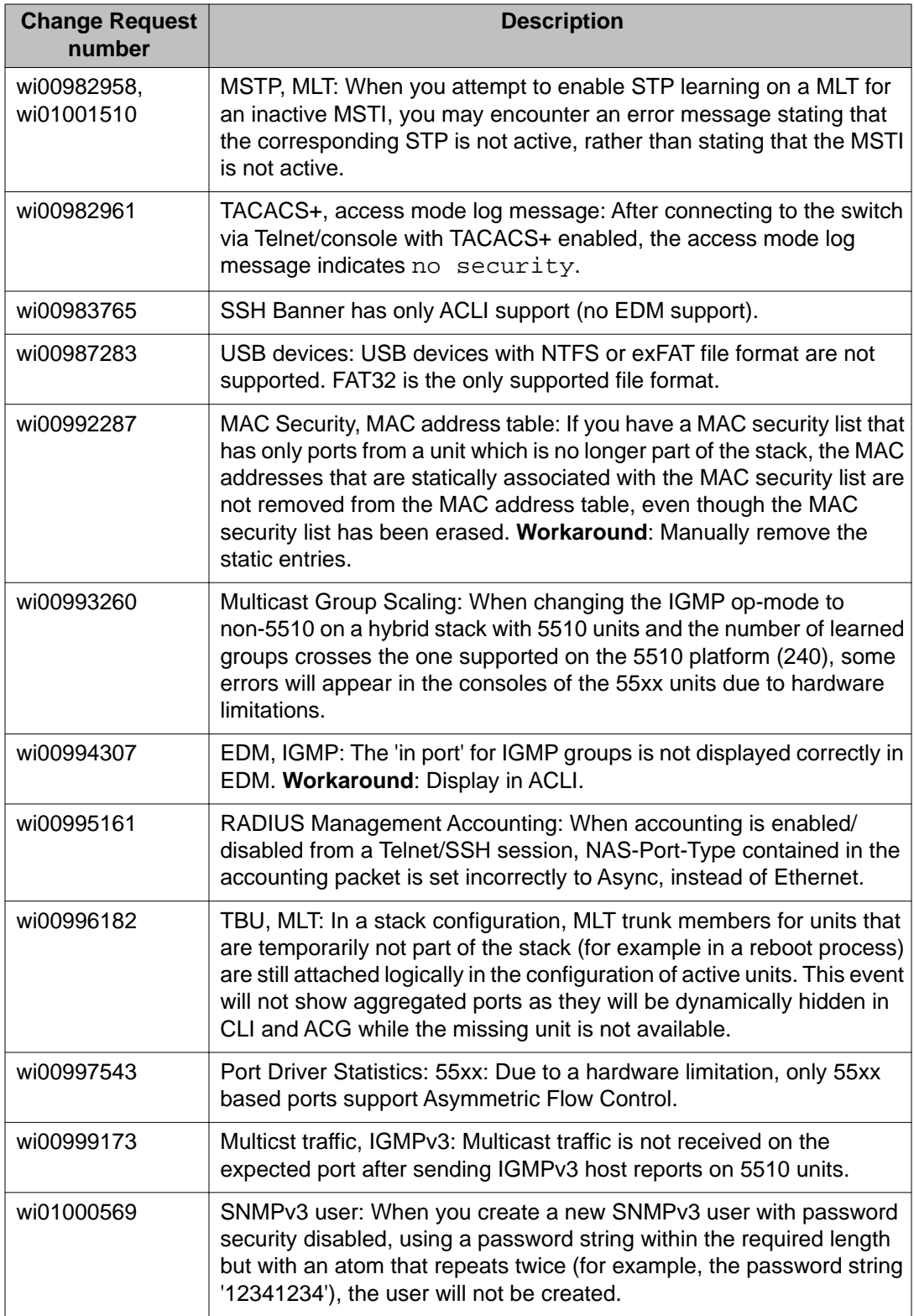

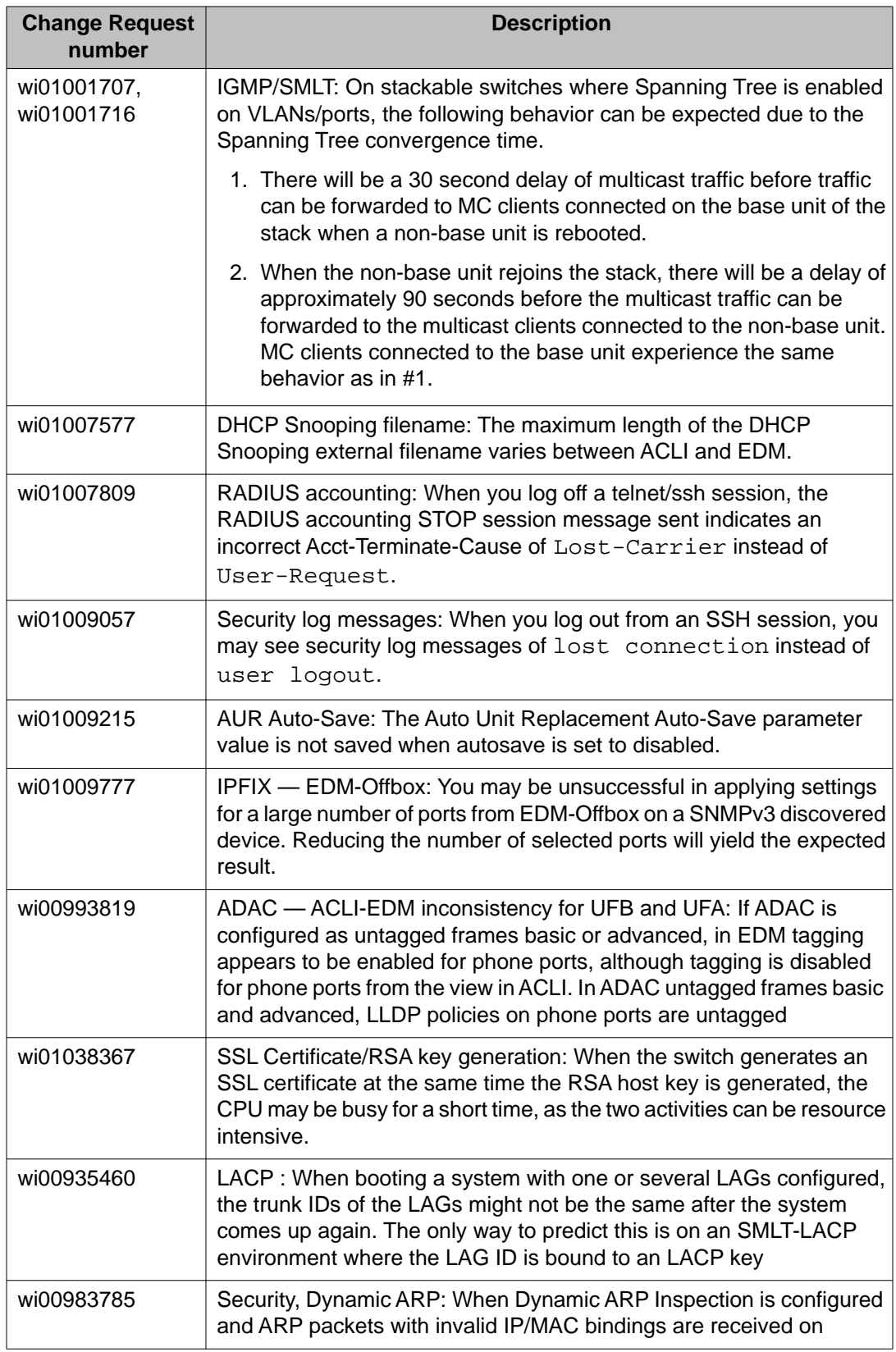

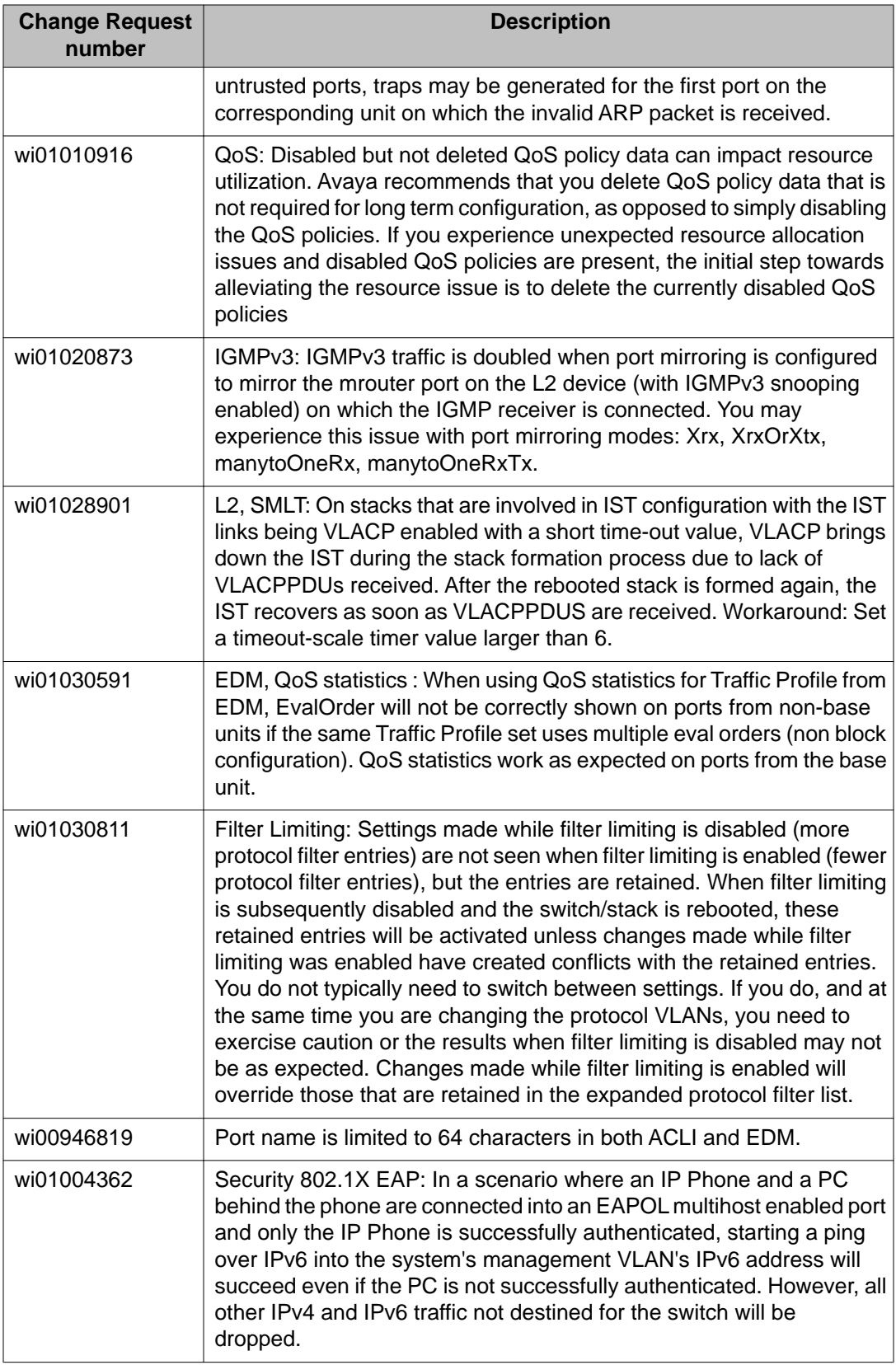

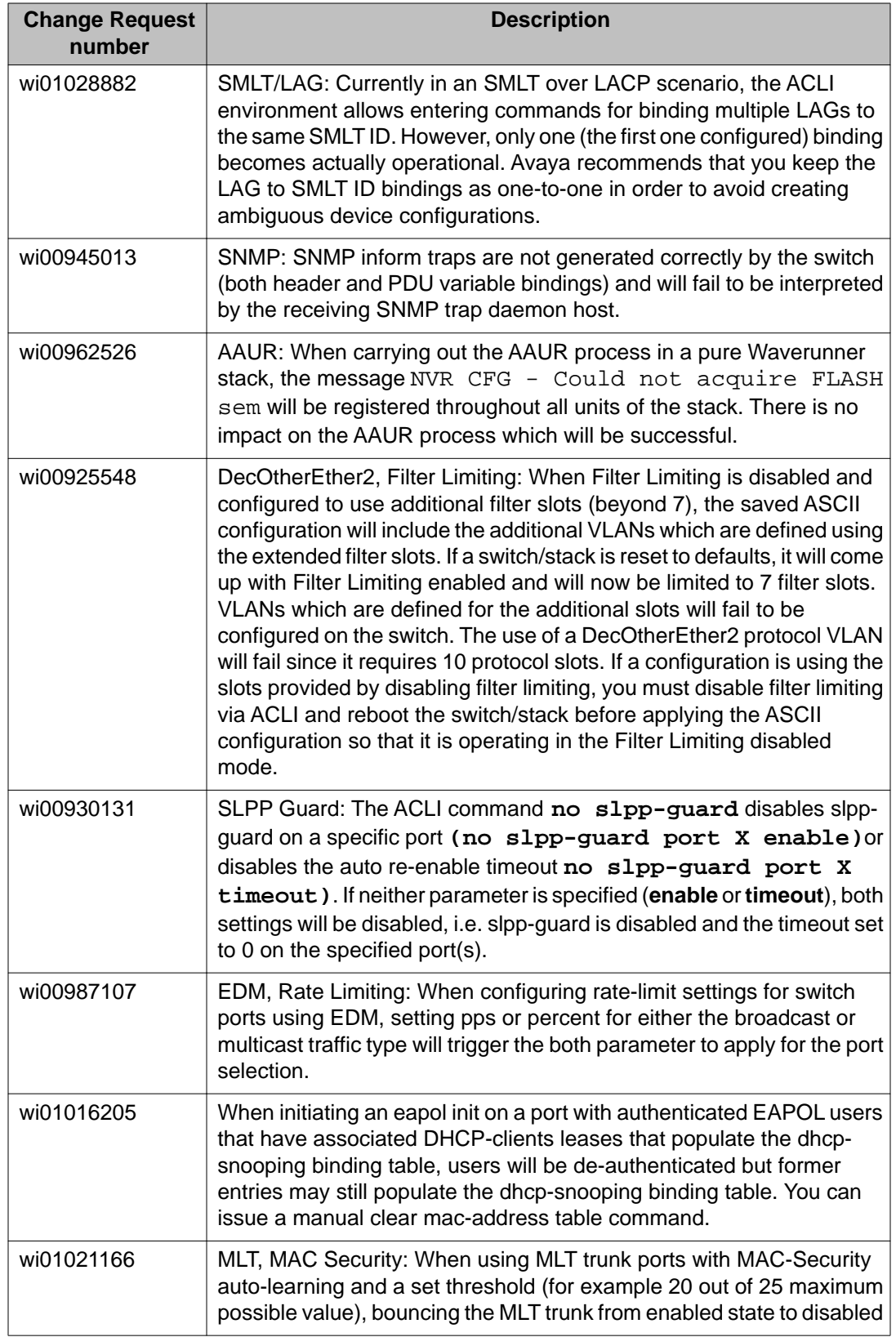

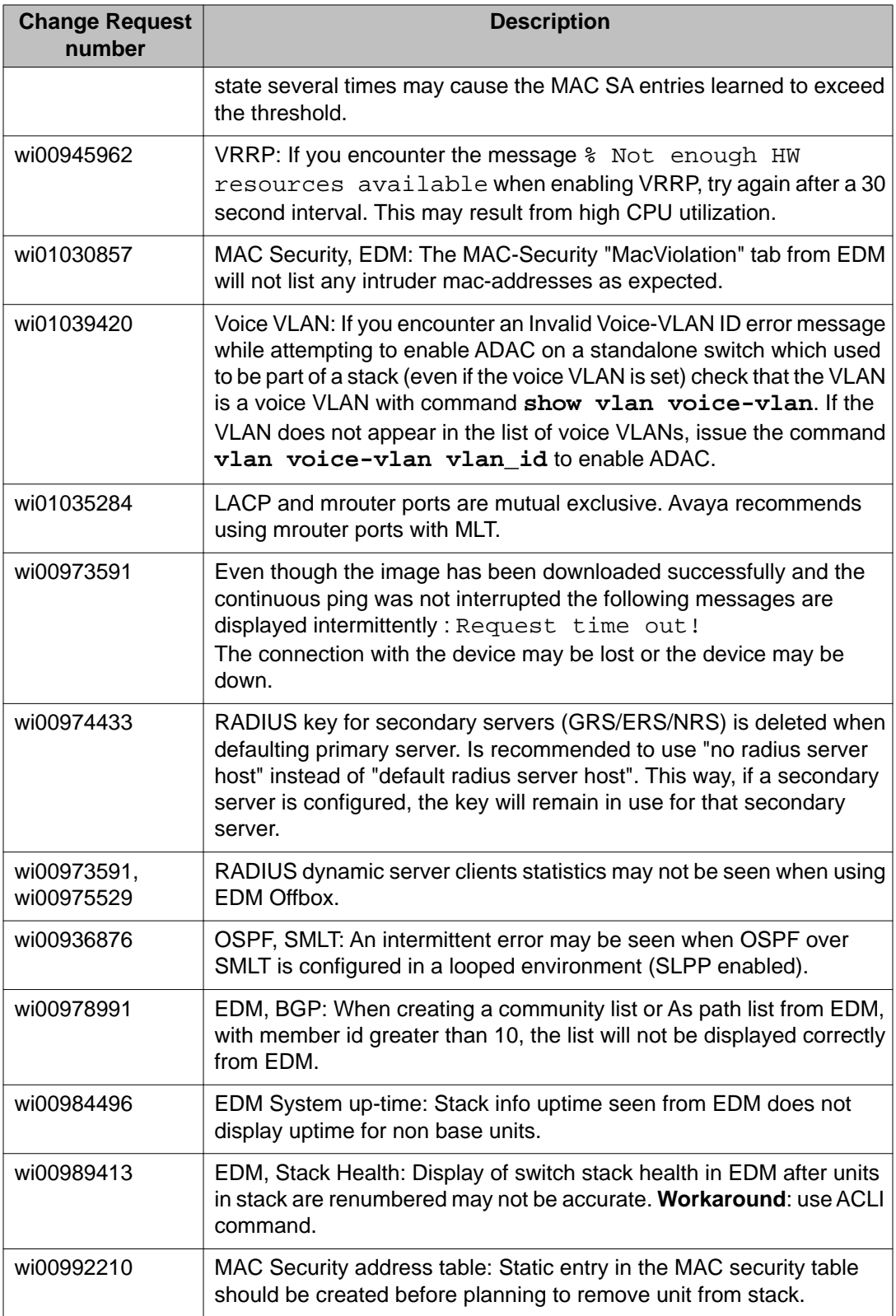

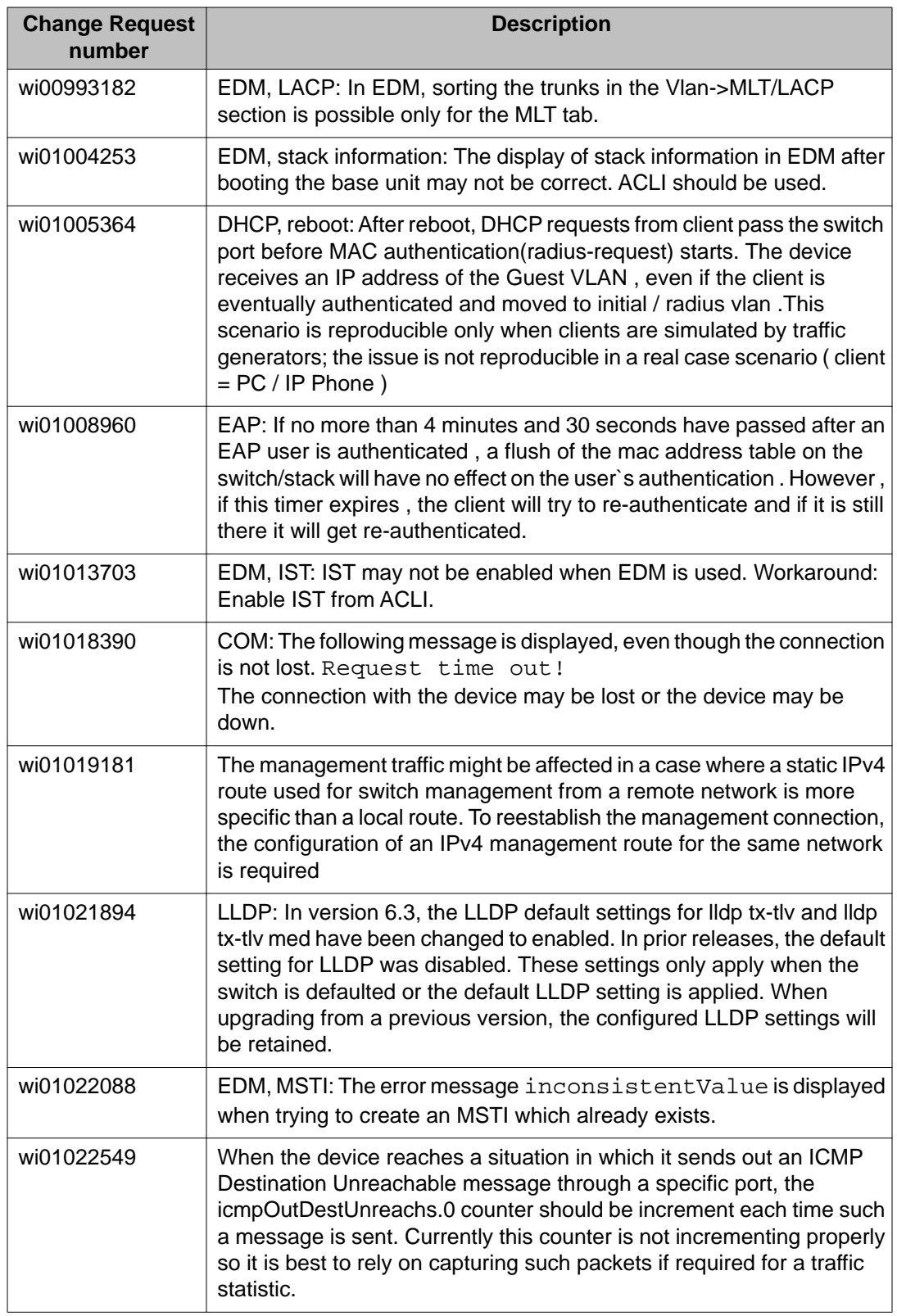

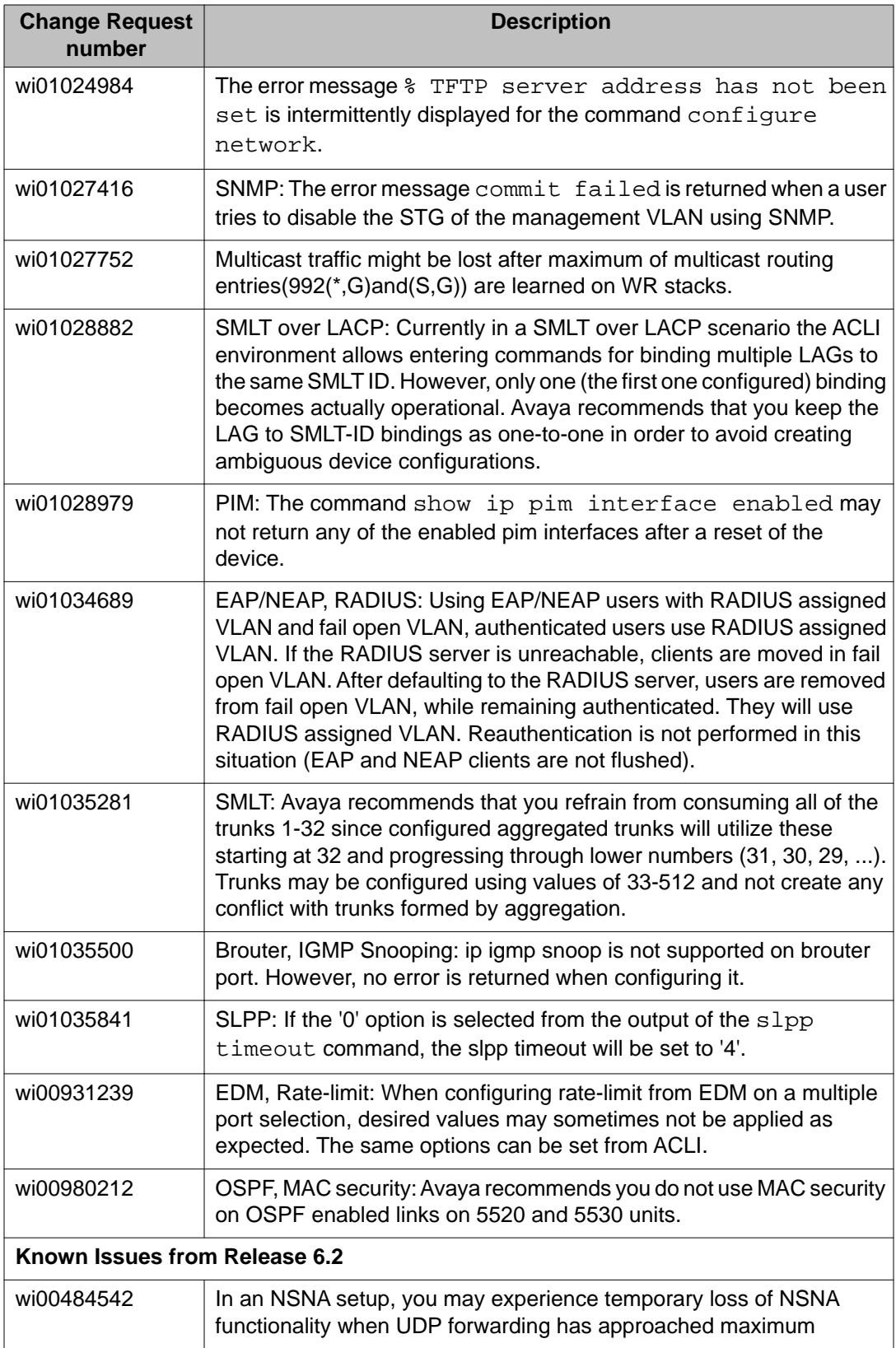

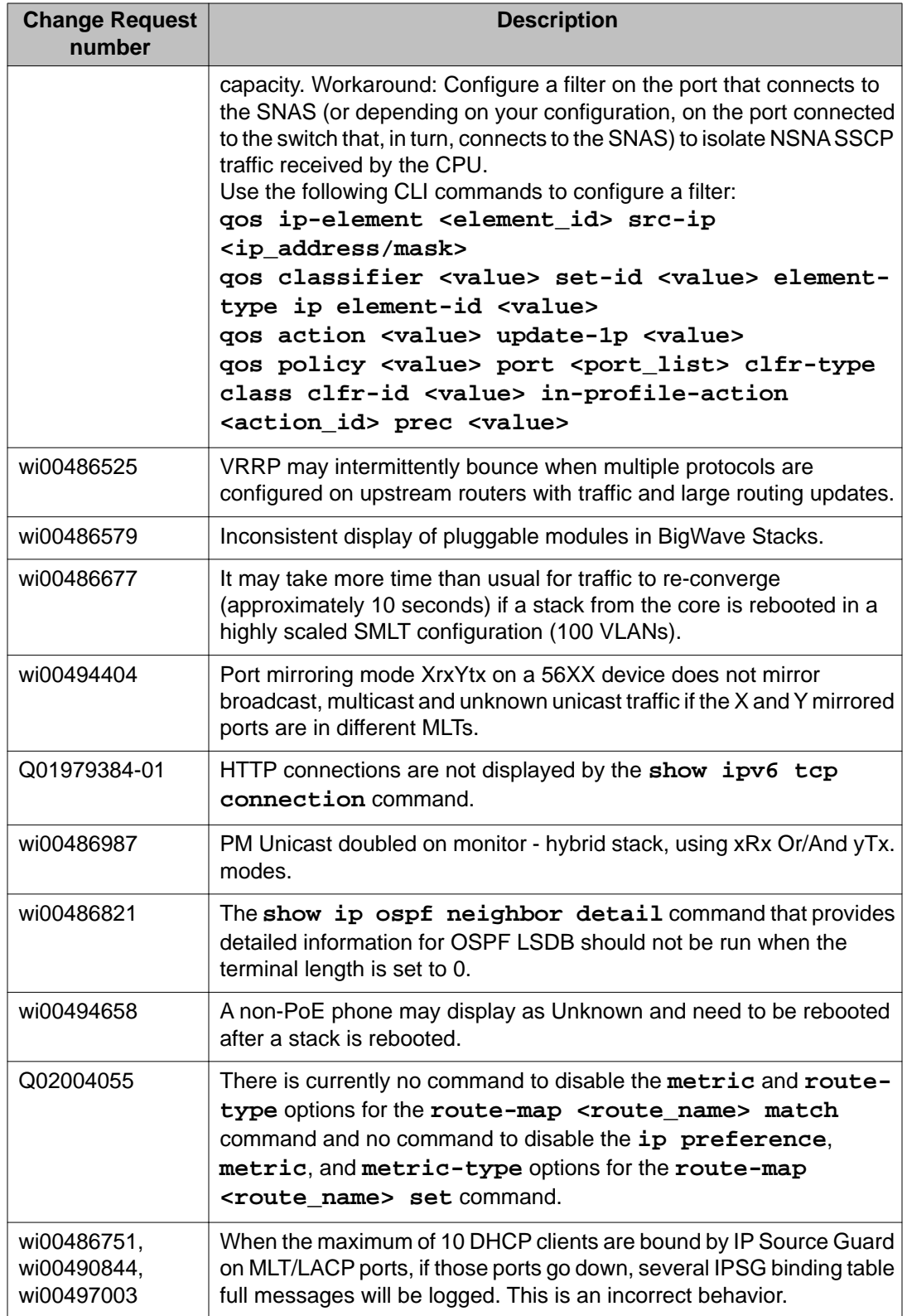

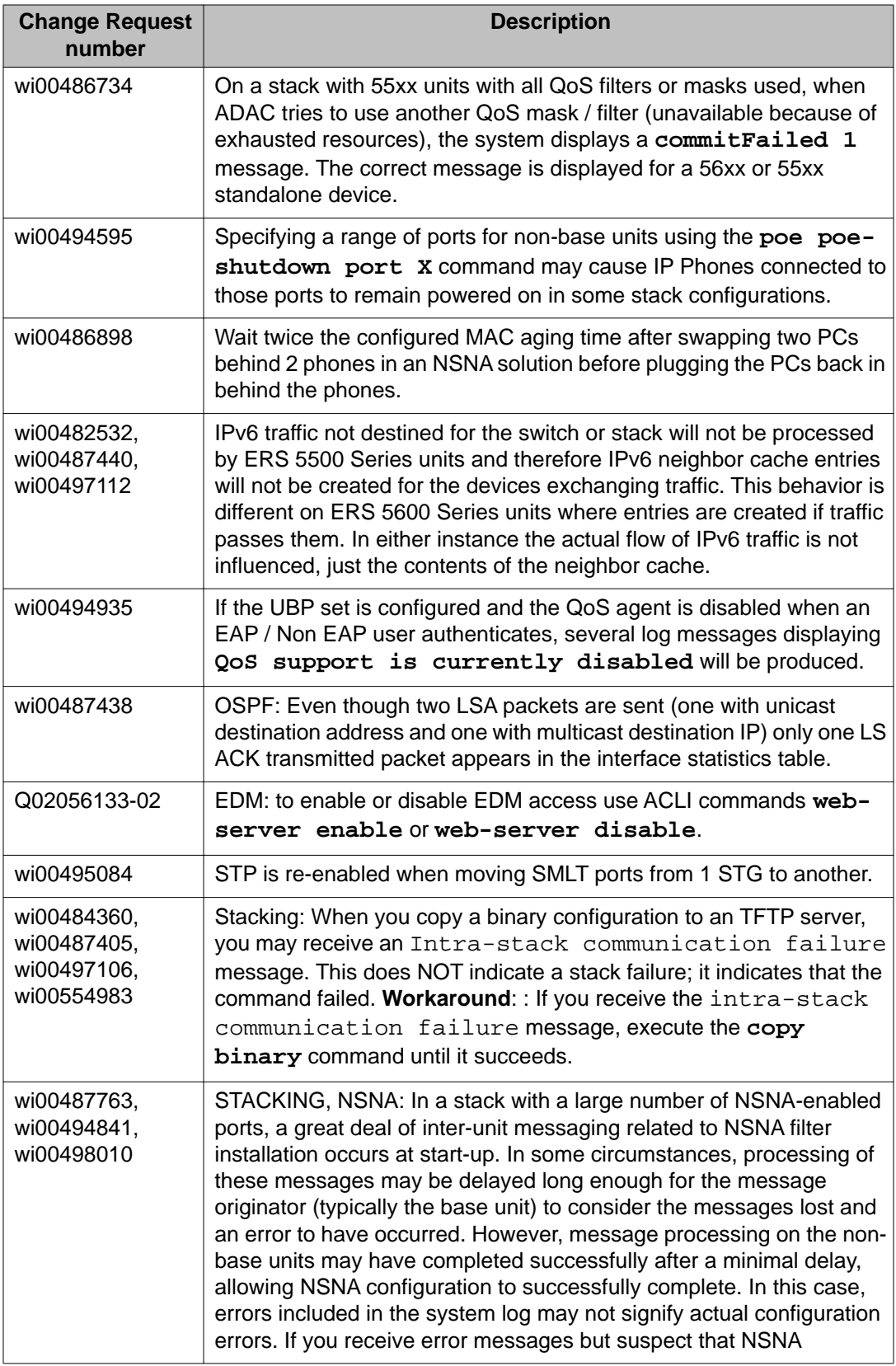

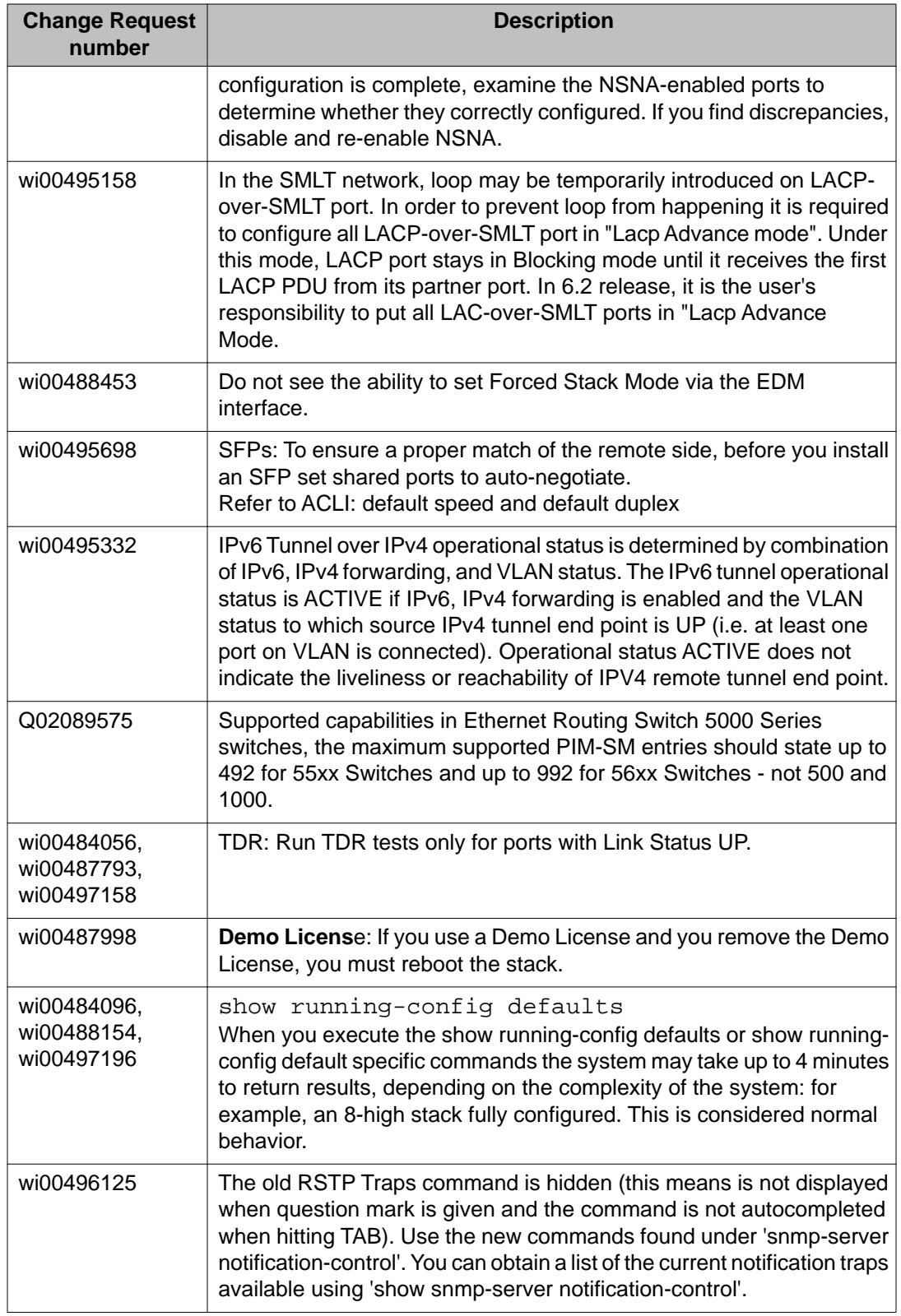

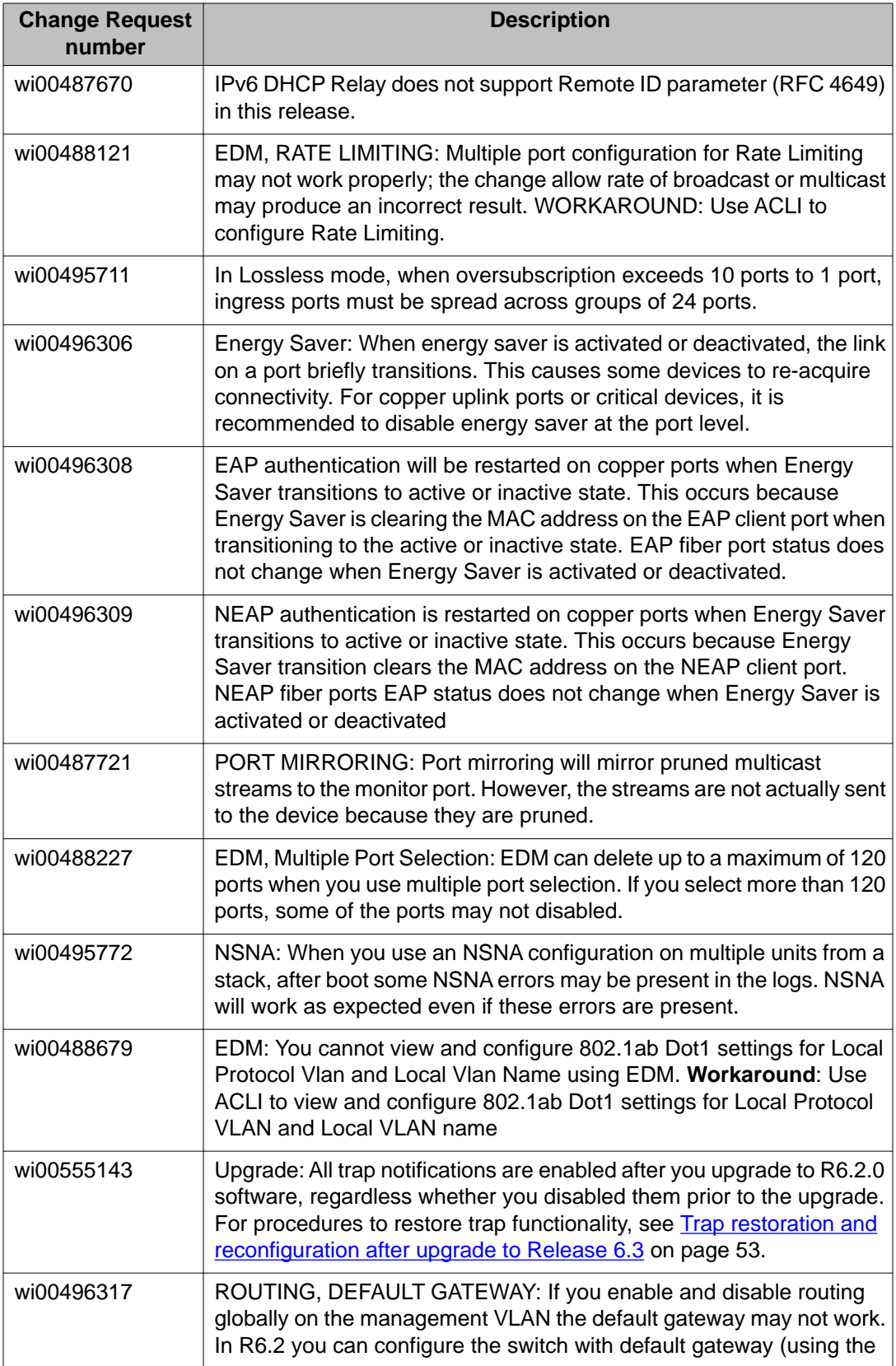

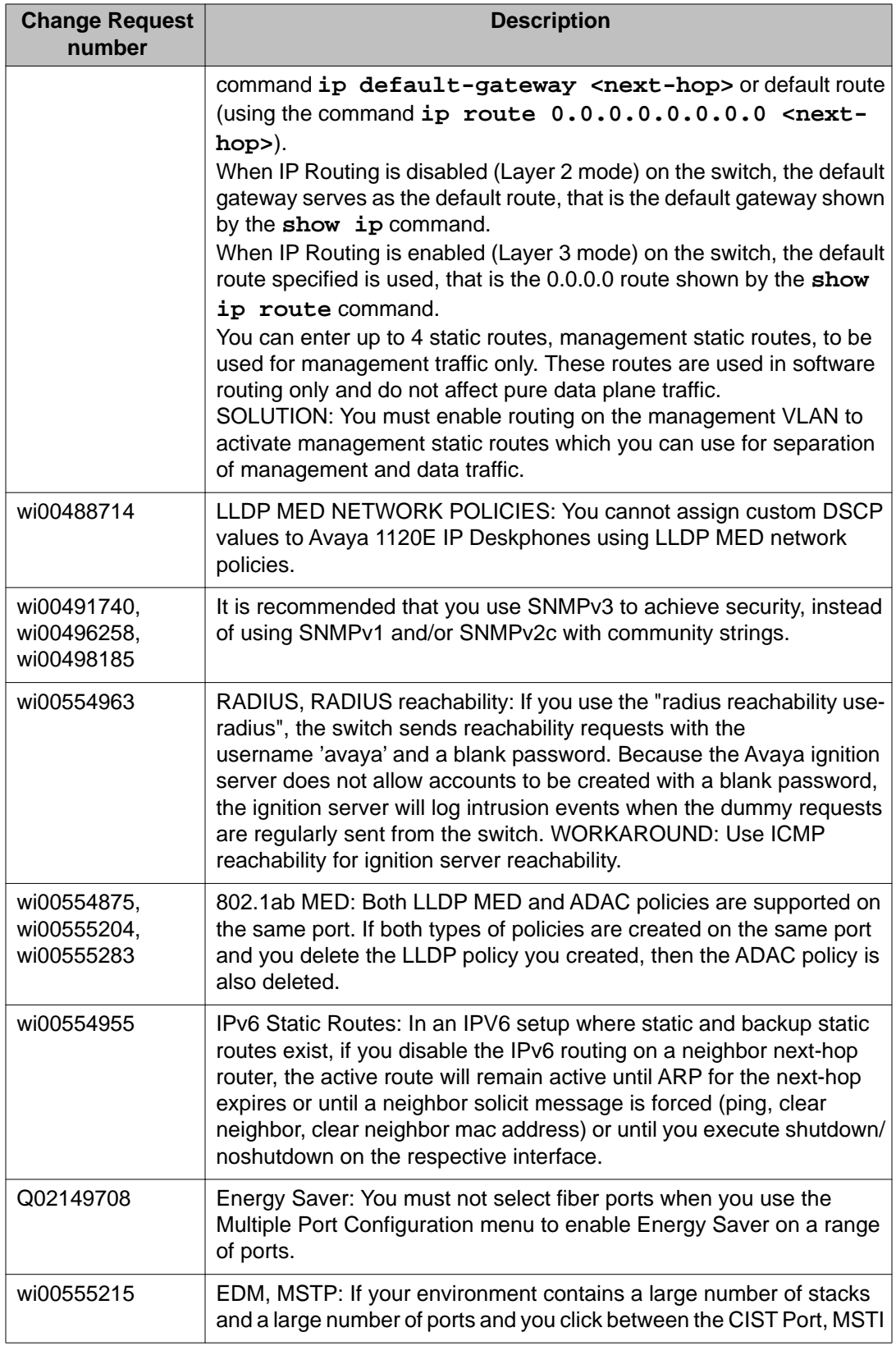

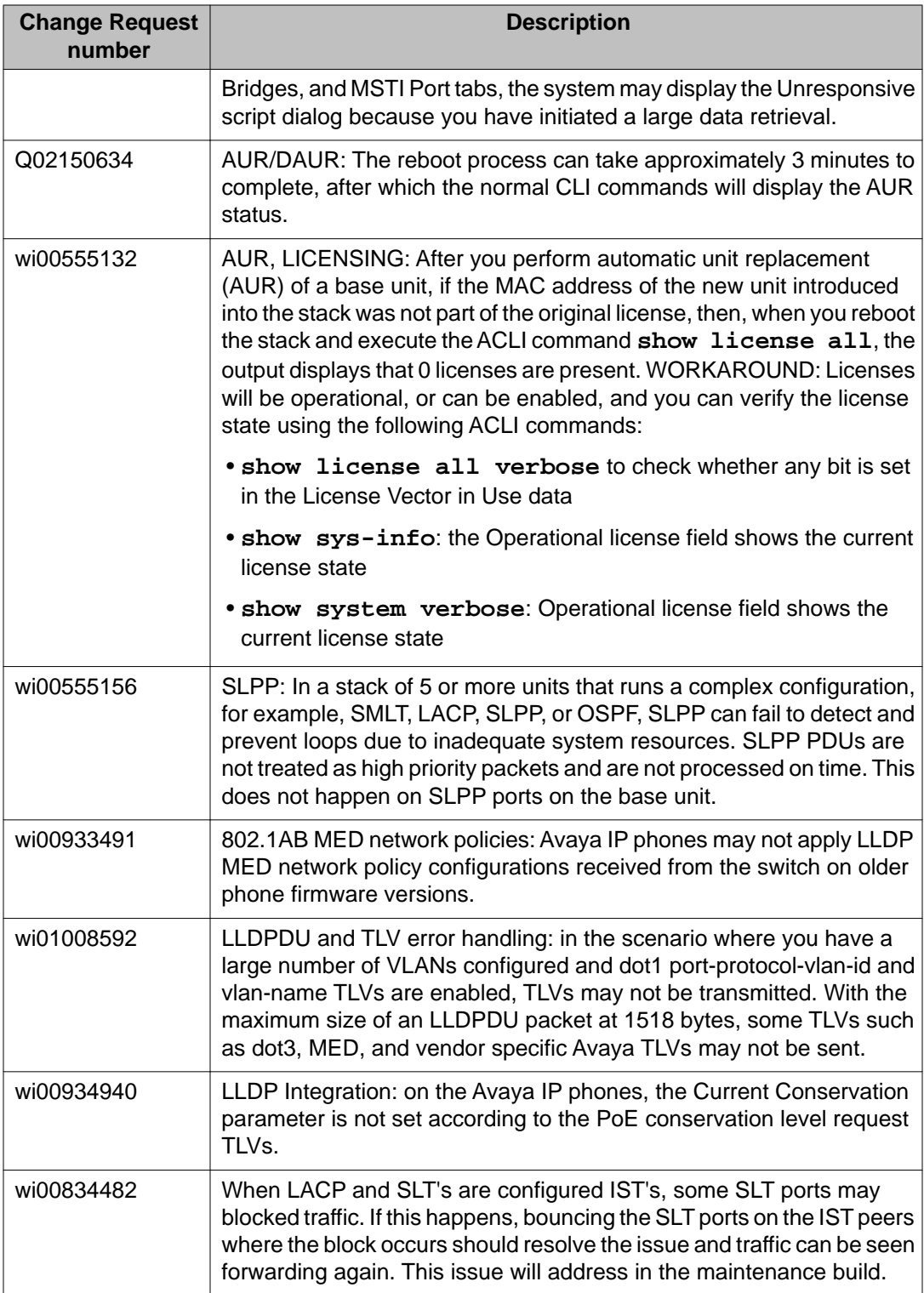

# <span id="page-52-0"></span>**Trap restoration and reconfiguration after upgrade to Release 6.3**

Use the procedures in this section to restore and reconfigure trap functionality after you upgrade to Release 6.3 software. You can reconfigure trap notification, using either EDM or ACLI.

### **Restoring trap notification functionality using ACLI**

#### **About this task**

Use the following procedure to restore trap notification functionality using ACLI:

#### **Procedure**

Use the following ACLI command to remove traps created using R6.1 and before: **no snmp-server host X.Y.Z.T 'community name'**

### **Reconfiguring traps using EDM**

#### **About this task**

Use the following procedure to reconfigure traps using EDM:

#### **Procedure**

- 1. From the navigation tree, click **Edit**.
- 2. From the Edit tree, click **Snmp Server**.
- 3. In the work area, select the **Community** tab.
- 4. Create a community string you must specify the Notify View name.
- 5. In the work area, select the **Host** tab to create an SNMP host use the community you created in the previous step.
- 6. On the **Host** tab, use the **Notification** button to activate or deactivate individual traps.
- 7. In the work area, select the **Notification Control** tab to activate or deactivate individual traps per device.

### <span id="page-53-0"></span>**Reconfiguring traps using ACLI with v1 host example, password security enabled**

#### **About this task**

Use the following procedure to reconfigure traps using ACLI - v1 host example with password security enabled:

#### **Procedure**

1. To create a community, from the Global Configuration prompt, enter the following command:

snmp-server community notify-view nncli

Enter community string: CommunityName

Enter community string: CommunityName

2. To create an SNMP host using the community you created in the previous step, from the Global Configuration prompt enter the following command: snmp-server host 10.100.68.3 port 162 v1 CommunityName filter TestFilter.

### **Reconfiguring traps using ACLI with v1 host example, password security disabled**

#### **About this task**

Use the following procedure to reconfigure traps using ACLI - v1 host example with password security disabled:

#### **Procedure**

- 1. To create an SNMP community, from the Global Configuration prompt, enter the following command: snmp-server community CommunityName notifyview nncli.
- 2. To create an SNMP host using the community you created in the previous step, from the Global Configuration prompt enter the following command: snmp-server host 10.100.68.3 port 162 v1 CommunityName filter TestFilter.

### <span id="page-54-0"></span>**Setting the Notification Type per receiver using ACLI**

#### **About this task**

Use the following procedure to set the Notification Type per receiver using ACLI.

#### **Procedure**

- 1. From the Global Configuration prompt, enter the following command: snmpserver notify-filter TestFilter +org.
- 2. From the Global Configuration prompt, enter the following command: snmpserver notify-filter TestFilter -linkDown.
- 3. From the Global Configuration prompt, enter the following command: snmpserver notify-filter TestFilter -linkUp.

### **Displaying Notification Types associated with the notify filter using ACLI**

#### **About this task**

Use the following procedure to display the Notification Types associated with the notify filter using ACLI.

#### **Procedure**

From the Global Configuration prompt, enter the following command: show snmpserver notification notify filter

### **Enabling or disabling the Notification Type per device using ACLI**

#### **About this task**

Use the following procedure to enable or disable the Notification Type per device using ACLI.

#### **Procedure**

1. From the Global configuration prompt, enter the following command: no snmpserver notification-control linkDown.

<span id="page-55-0"></span>2. From the global Configuration prompt, enter the following command: no snmpserver notification-control linkUp.

## **Preventing a loop during upgrade of a large network**

#### **About this task**

Use the following procedure to prevent a temporary loop during upgrade of a large network.

#### **Procedure**

- 1. Shut down LAC/SMLT ports on system A.
- 2. Download the new software image to system A.
- 3. Enable LAC/SMLT ports on system A.
- 4. Shut down LAC/SMLT ports on system B.
- 5. Download the new software image to system B.
- 6. Enable LAC/SMLT ports on system B.

## **Ethernet Routing Switch 5000 Series limitations and considerations**

The following table lists known Ethernet Routing Switch 5000 Series limitations and considerations:

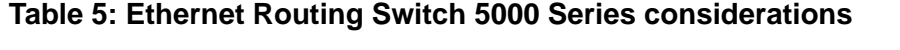

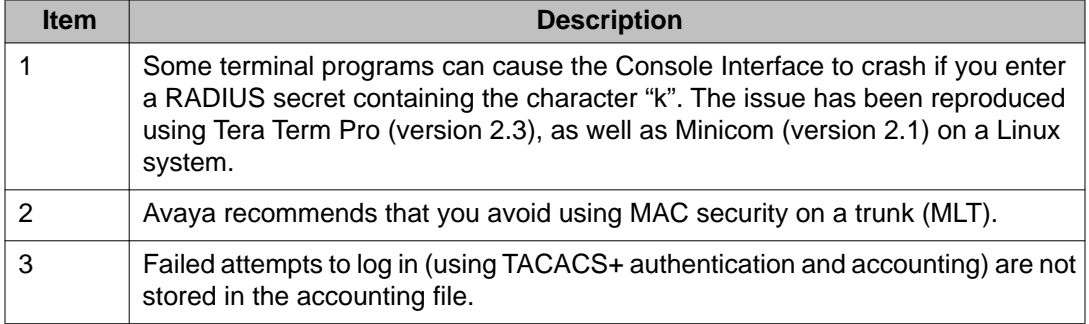

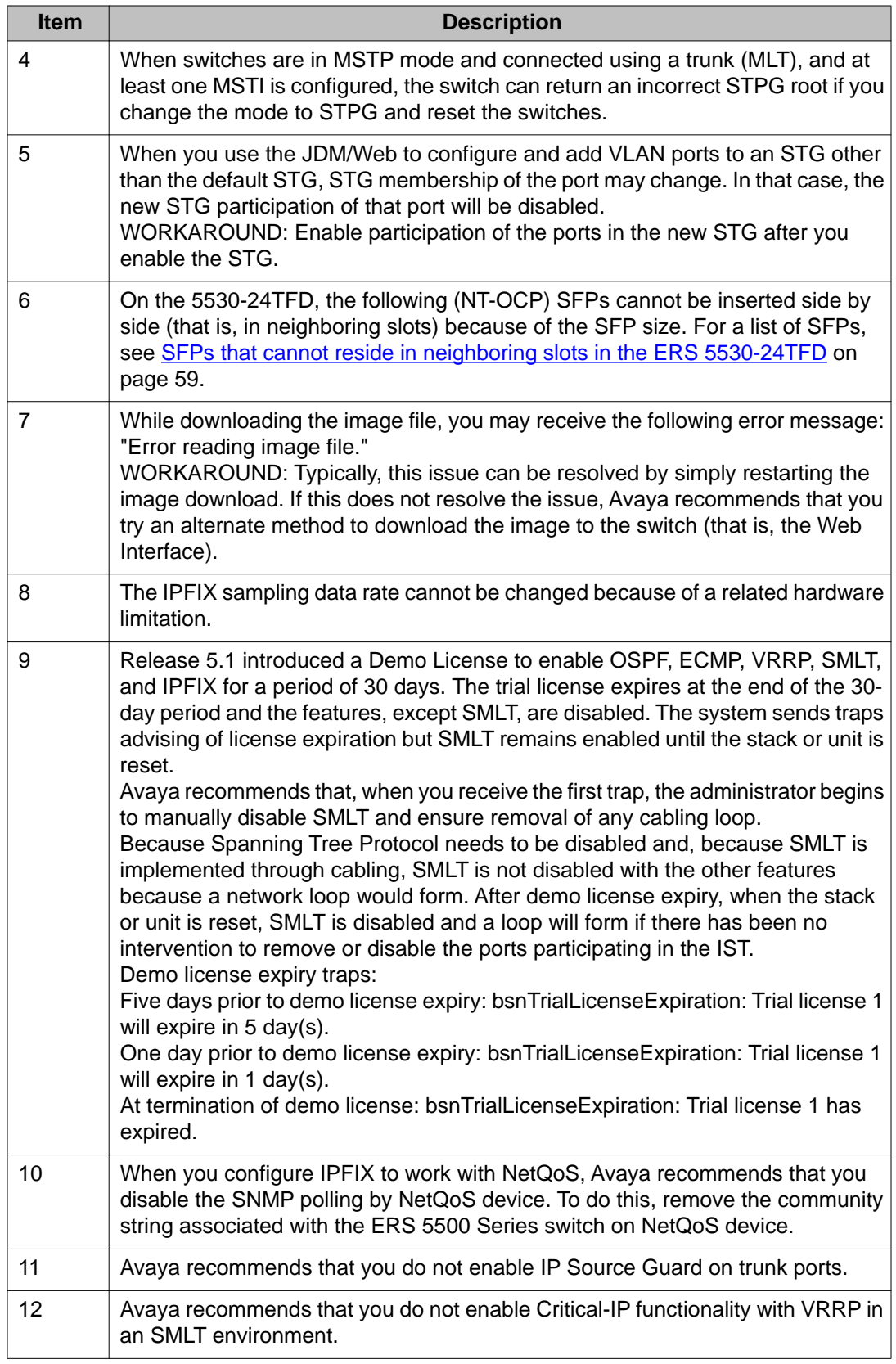

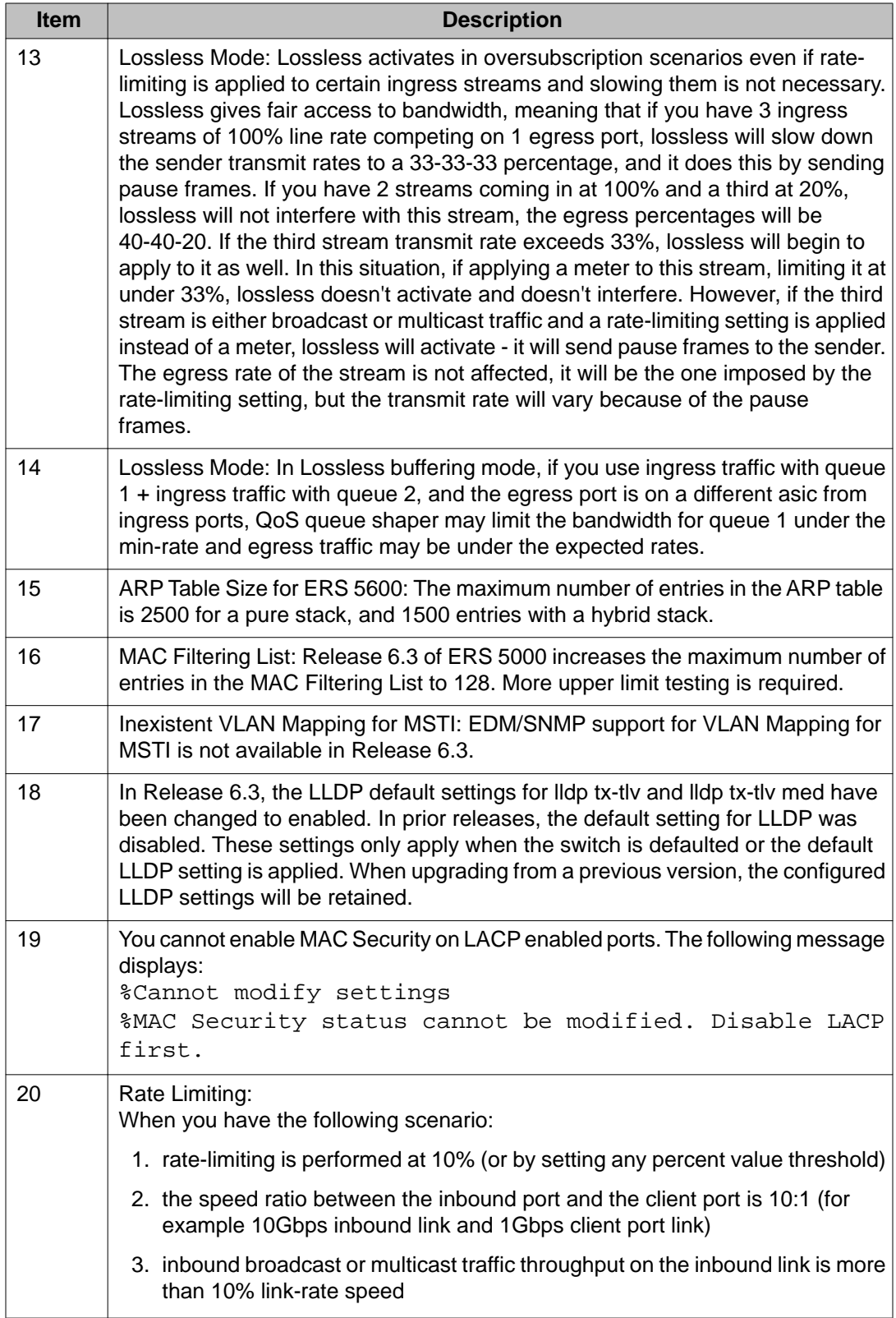

<span id="page-58-0"></span>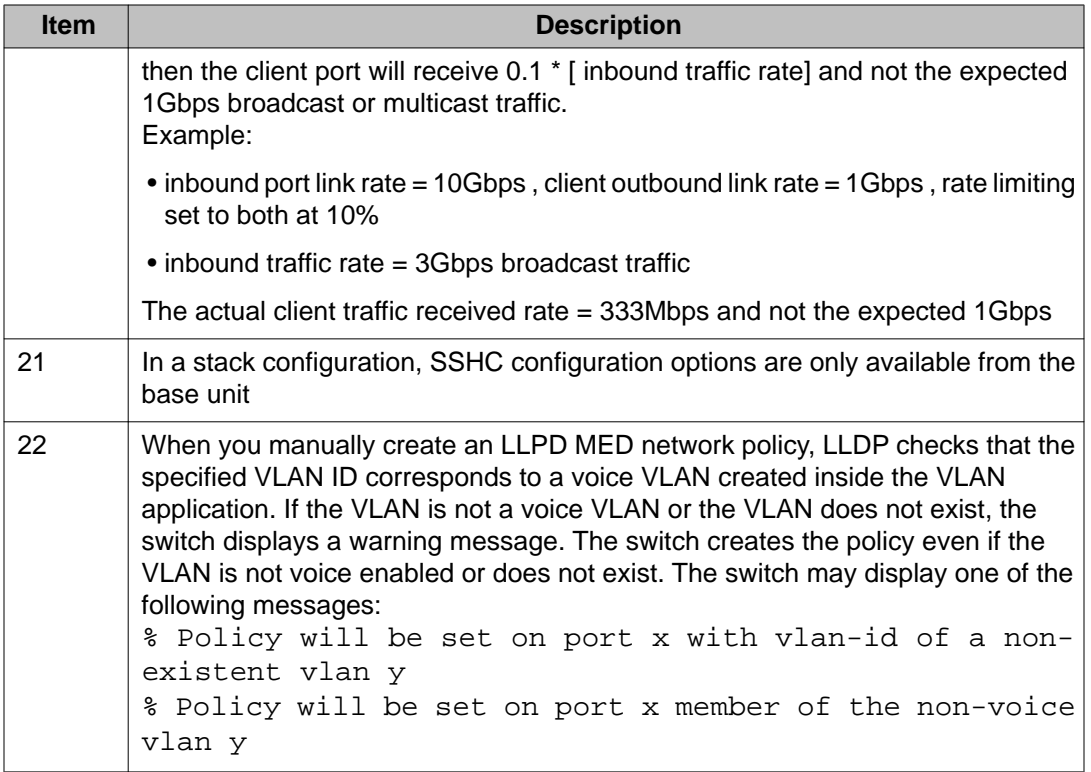

# **SFPs that cannot reside in neighboring slots in the ERS 5530-24TFD**

The following list of SFPs states the manufacturer's part number and Avaya part number for SFPs that cannot reside in neighboring slots in the ERS 5530-24TFD.

- TRP-G1H5BC470N4 / AA1419025
- TRP-G1H5BC490N4 / AA1419026
- TRP-G1H5BC510N4 / AA1419027
- TRP-G1H5BC530N4 / AA1419028
- TRP-G1H5BC550N4 / AA1419029
- TRP-G1H5BC570N4 / AA1419030
- TRP-G1H5BC590N4 / AA1419031
- TRP-G1H5BC610N4 / AA1419032
- TRP-G1H7BC470N4 / AA1419033
- TRP-G1H7BC490N4 / AA1419034
- <span id="page-59-0"></span>• TRP-G1H7BC510N4 / AA1419035
- TRP-G1H7BC530N4 / AA1419036
- TRP-G1H7BC550N4 / AA1419037
- TRP-G1H7BC570N4 / AA1419038
- TRP-G1H7BC590N4 / AA1419039
- TRP-G1H7BC610N4 / AA1419040

### **VLACP issue**

In some situations, when you use VLACP the ERS 5000 series switches remove a link from service due to variations in the arrival time of VLACP messages (VLACP PDUs) from the far end. The issue can exist between the ERS 5500 and ERS 5600 models and ERS 8300 and ERS 8600 models when the system runs short timers with a default timeout interval of 3 timeouts or less. The ERS 5500 and ERS 5600 switches maintain a rolling history of the last 3 received VLACP PDUs (by default) and calculate the time variance across and between these VLACP messages.

SOLUTION: Increase the VLACP timeout-scale value to 3 or more.

## **Port or ifIndex offset issue**

If you use Software Release 6.0, specify switch\_type ERS5500 at the SNAS for standalone switches or stacks.

### **Filter resource consumption**

Applications consume filter resources, which are a combination of masks and filters, also known as rules.

A filter specifies the bit pattern to match.

A mask specifies the bit position to match and the evaluation precedence of the filters.

To enable some applications, for example BaySecure, Port Mirroring, and IGMP, a set number of masks and filters are required.

The following table summarizes the applications that require mask and filter resources.

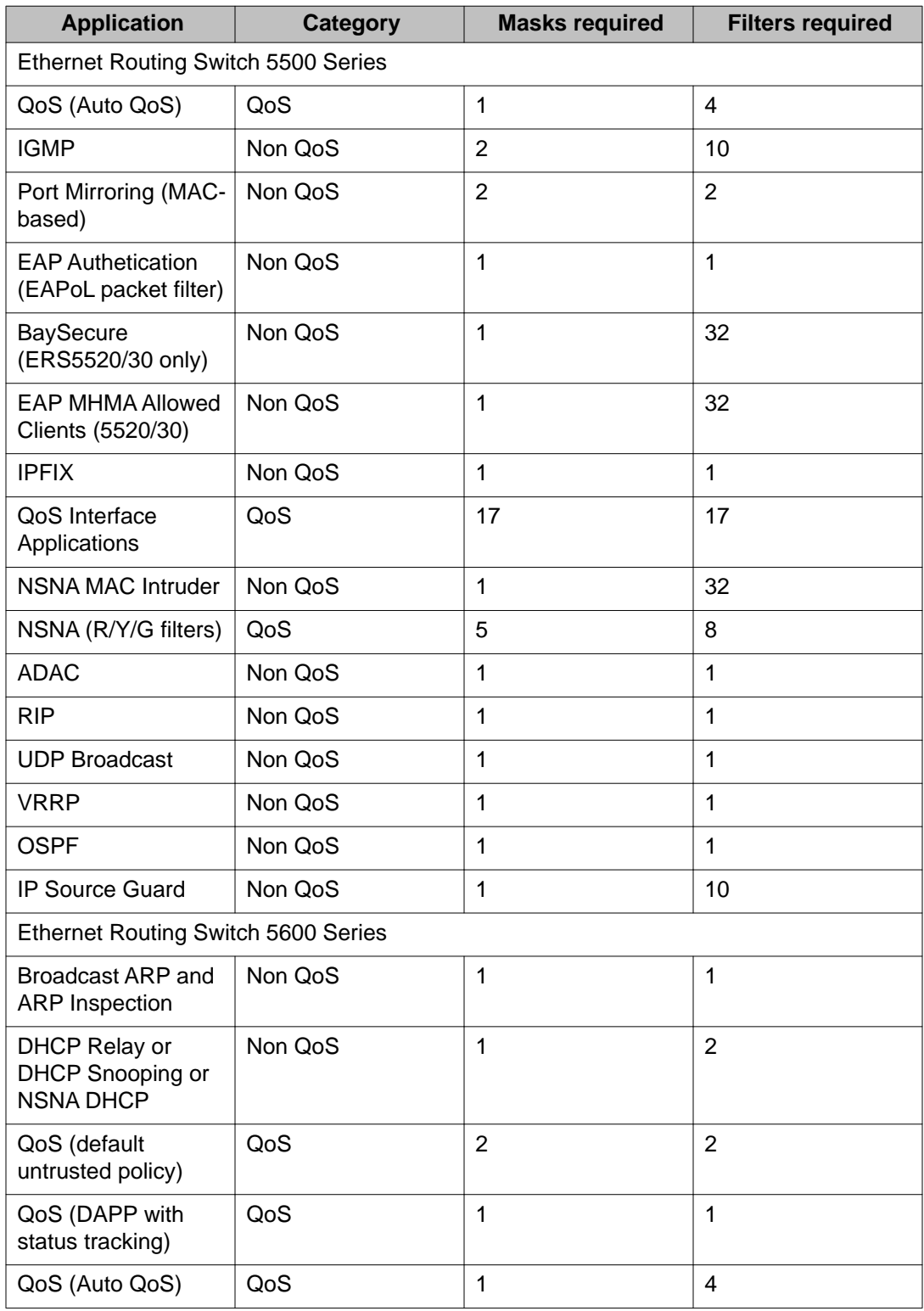

#### **Table 6: Application mask and filter resource requirements**

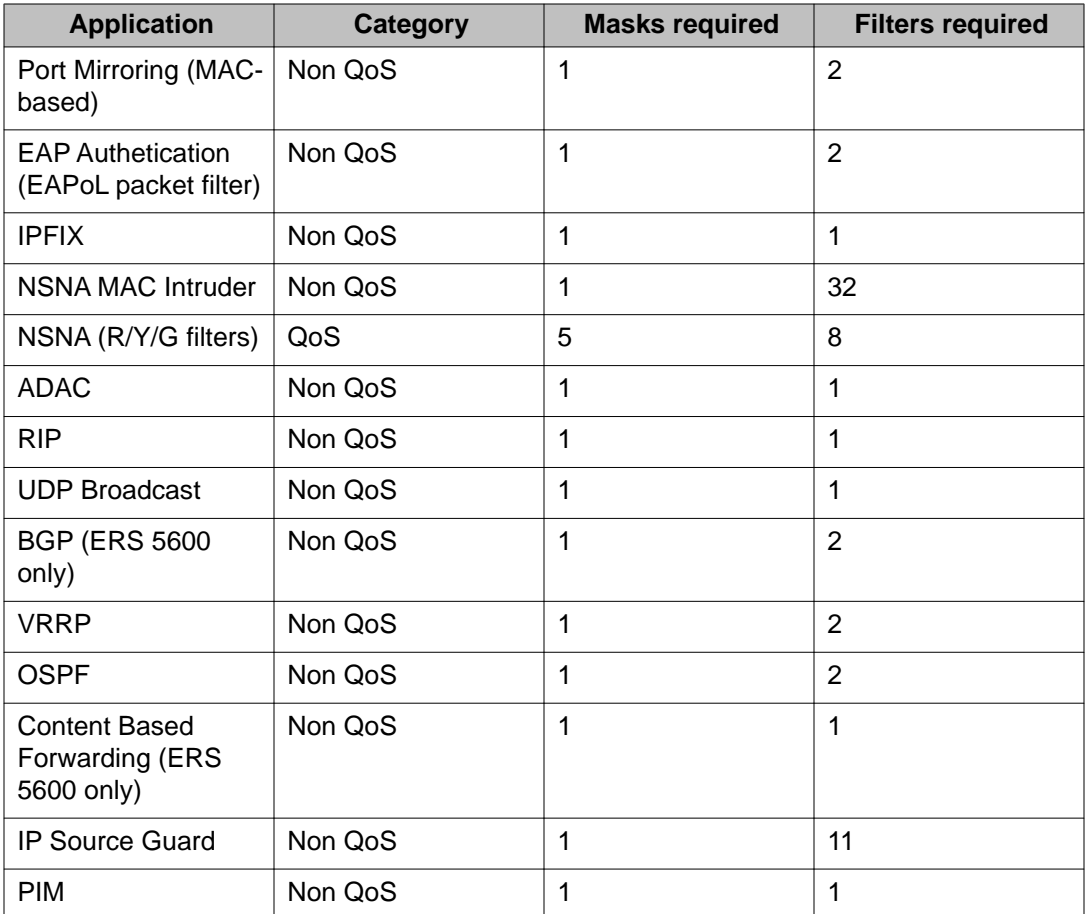

On the ERS 5500 Series switches 16 masks and 128 filters are available on each port. By default, 2 masks and 2 filters are consumed by the system for ARP filtering and DHCP relay, leaving 14 masks and 126 filters available to QoS and other non QoS applications to configure dynamically.

On the ERS 5600 Series switches the resources are shared across groups of ports. For each group of ports there 16 masks and 256 filers available for each mask. By default, the system consumes 2 masks and 2 filters for ARP filtering and DHCP relay on all ports, leaving 14 masks available for each group and 254 filters available for each mask and group for QoS and other non QoS applications to configure dynamically.

You can use the **show qos diag** command to assess the current filter resource usage for each port on ERS 5000 Series switches.

The **show qos diag** command displays the number of QoS masks and filters and non QoS masks and filters consumed on each port. You can determine whether an application that requires filter resources can be enabled on a port by verifying that the number of available masks and filters meets the mask and filter requirements of the application.

<span id="page-62-0"></span>On ERS 5500 Series switches, the available masks and filters on a port can be determined by adding the total number of QoS and non QoS masks in use and the total number of QoS and non QoS filters in use on a port, then subtracting that number from 16 masks and 128 filters.

On the ERS 5600 Series switches, you can count the unused masks to determine the number of available masks for a port by using the output of the **show qos diag** command. The ERS 5600 Series switches share resources across a group of ports. The filters used by QoS or non QoS applications on a port for a specific mask determine the available filters for that mask for all ports from that group.

On the ERS 5600 Series switches, you can determine the number of filters available for a mask from a group of ports by adding the total number of QoS and non QoS filters in use and subtracting that number from 256. If the number of filters in use for a mask equals 256, you cannot use that mask on other ports from the same group.

#### **Example — IP Source Guard on an ERS 5500 Series switch port**

On ERS 5500 Series switches, you need 1 mask and 10 filters to enable IP Source Guard on a port. When you view the show qos diag command out you see that port 5 is currently using a total of 4 masks and 5 filters. This means that 12 masks and 123 filters are available for use. So you can enable IP Source Guard on port 5.

#### **Example - IP Source Guard on an ERS 5600 Series switch port**

On ERS 5600 Series switches you need 1 mask and 11 filters to enable IP Source Guard on a port. When you view the show qos diag command output you see that port 5 is currently using a total of 4 masks. IP Source Guard uses the next available mask and, from the command output, you can see that there are 256 filters available for mask 14. So you can enable IP Source Guard.

## **QoS Interface Security Application**

The QoS Interface Security application only runs on ERS 5500 Series switches. It targets a number of common network attacks. Support includes ARP spoofing prevention, DHCP snooping, DHCP spoofing prevention, detection for the common worms SQLSlam and Nachia, and the Denial of Service (DoS) attacks Xmas, TCP SynFinScan, TCP FtpPort, and TCP DnsPort. Due to the lack of filter resources (masks) to enable the whole QoS Interface Security application, you can select individual security applications.

The following table summarizes the mask and filter resource requirements for individual QoS Interface Security applications.

#### **Table 7: Mask and filter resource requirements**

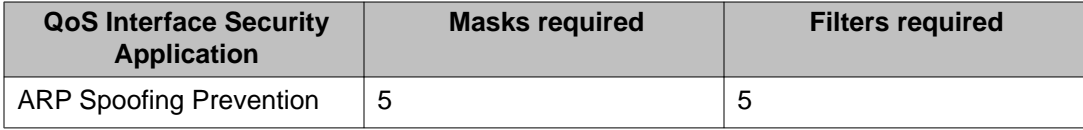

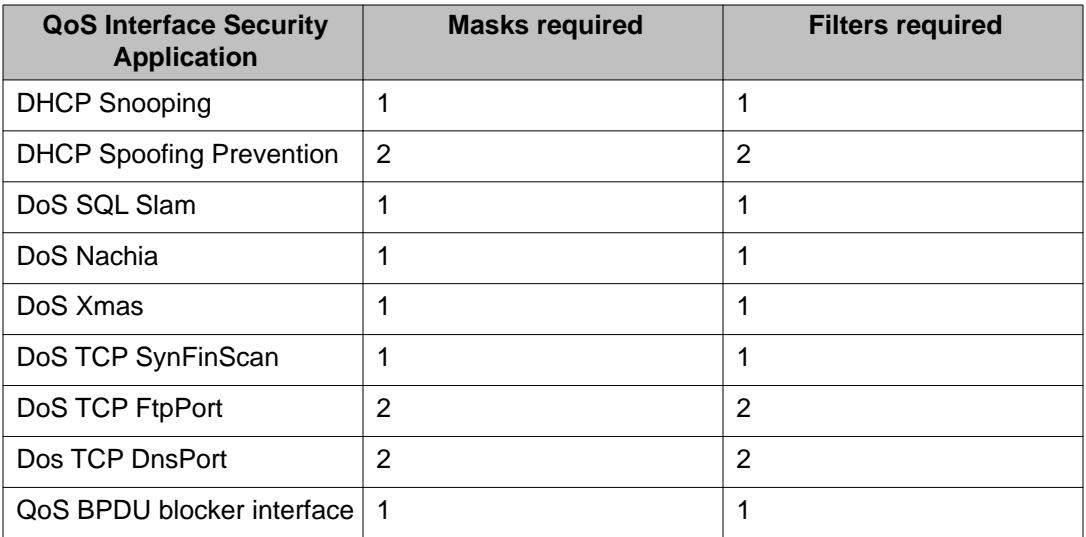